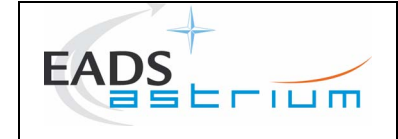

**Title**

# **PROLOG V3.2**

# **Application Manual**

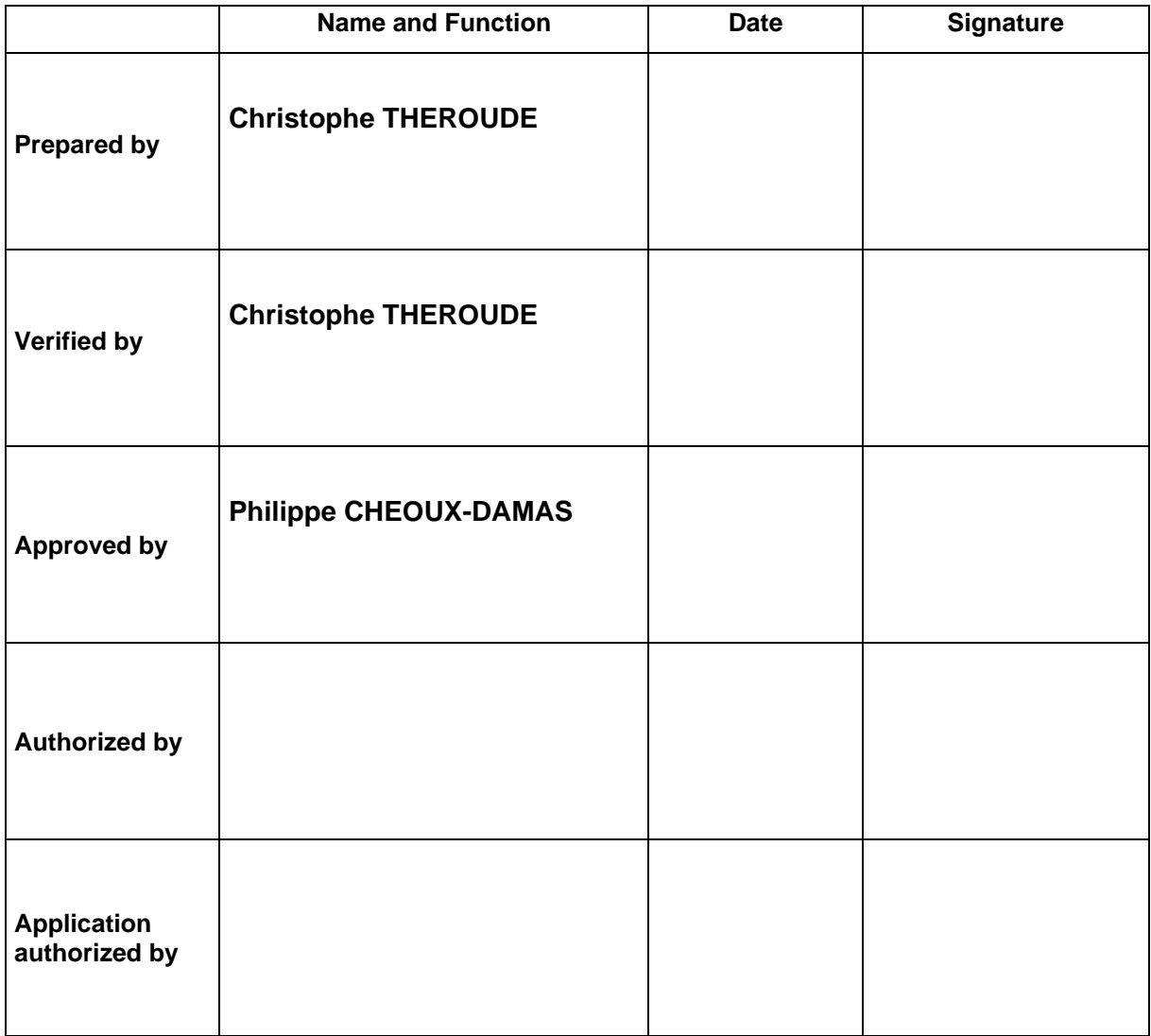

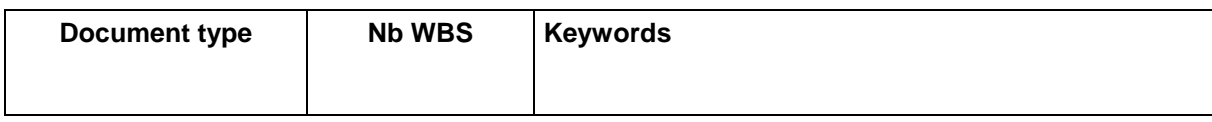

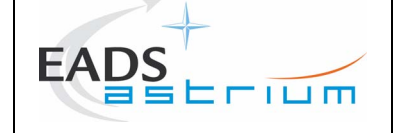

# **SUMMARY**

This document is the application manual of the PROLOG module.

Document controlled by

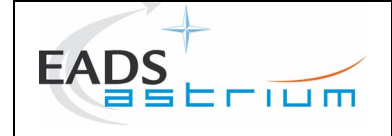

# DOCUMENT CHANGE LOG

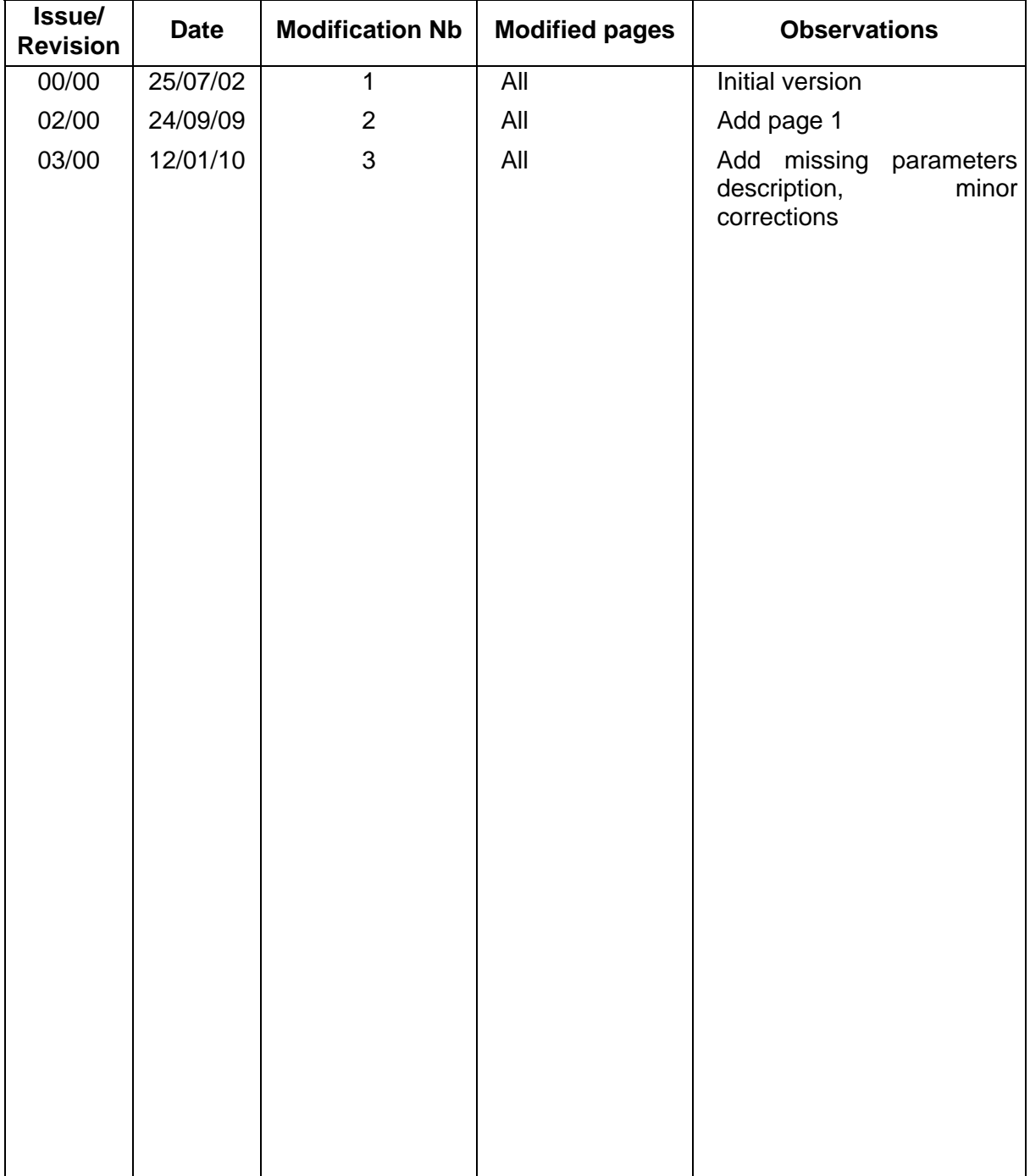

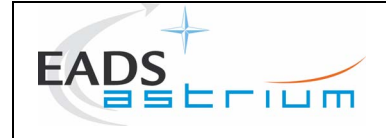

# PAGE ISSUE RECORD

Issue of this document comprises the following pages at the issue shown

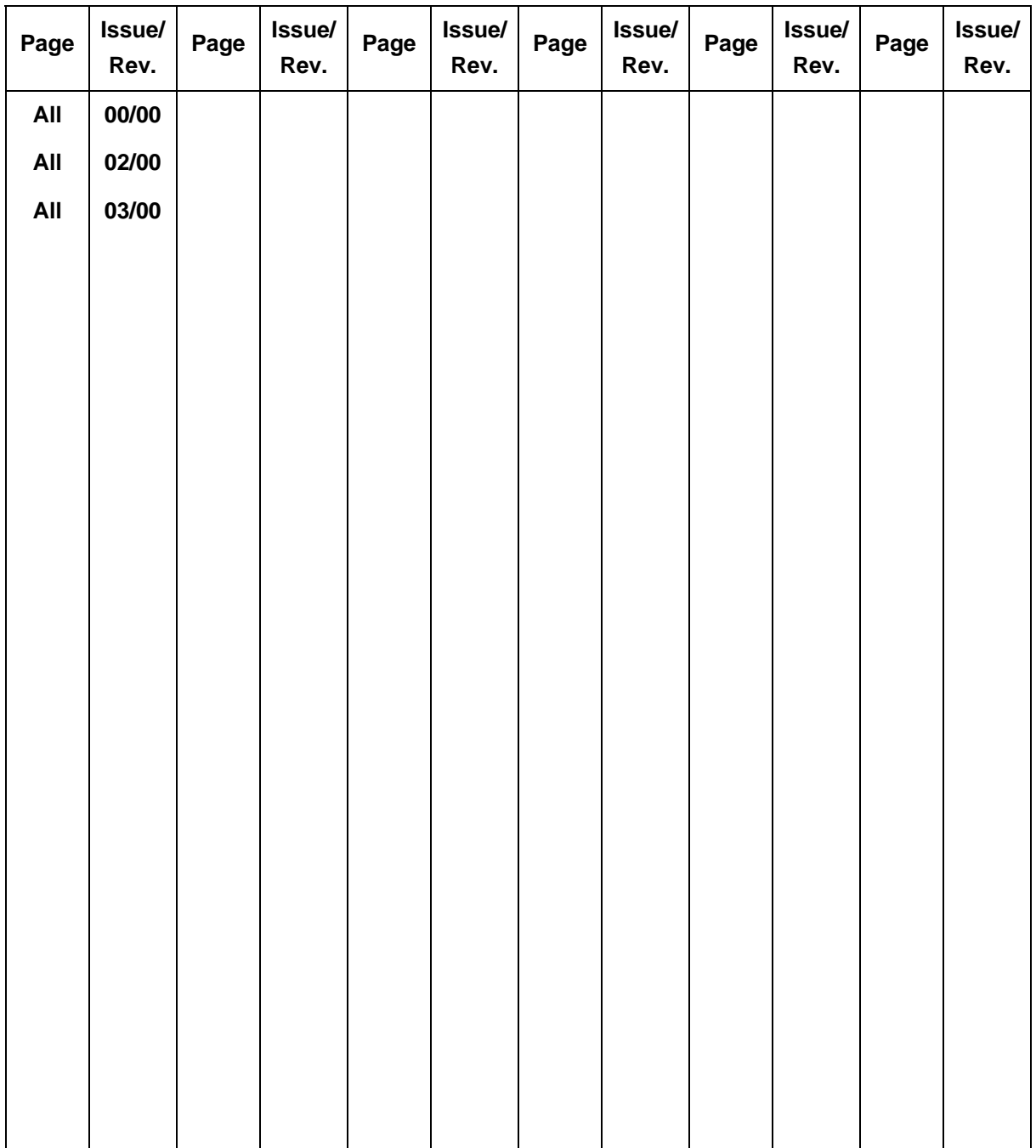

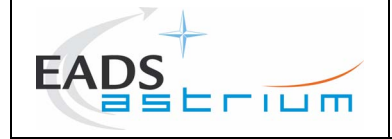

Ref : MOS.NT.CT.3680812.01 Issue : 02 Rev. : 00 Date : 24/09/2009 Page : 1

# **PROLOG V3.2 – Application Manual**

This Manual contains task-oriented instructions that show you how to use the PROLOG module.

**Document issue**: 2.0 **Software version**: PROLOG Version 3.2

The information contained in this document is subject to change without notice and should not be construed as a commitment by EADS ASTRIUM SAS. EADS ASTRIUM SAS assumes no responsibility for any errors that may appear in this document.

The software described is licensed for installation according to the following conditions:

- The software shall not be distributed to third parties,
- Modification of the software is not permitted.

All errors and suggestions concerning the software or this documentation should be sent to:

C. Theroude at: EADS ASTRIUM 31 avenue des Cosmonautes Z.I. du Palays 31402 TOULOUSE CEDEX 4 France

# **Copyright © (2009) CNES / EADS ASTRIUM SAS All rights reserved**

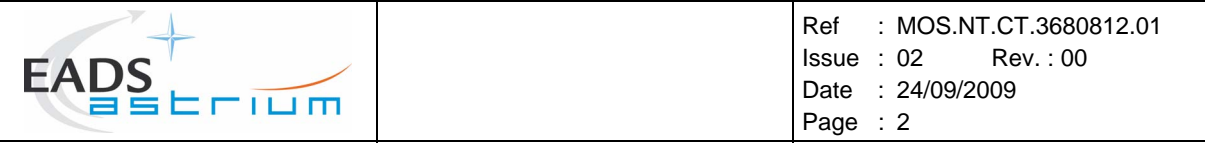

*Page left intentionally blank* 

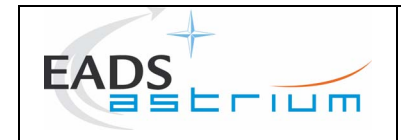

# **TABLE OF CONTENTS**

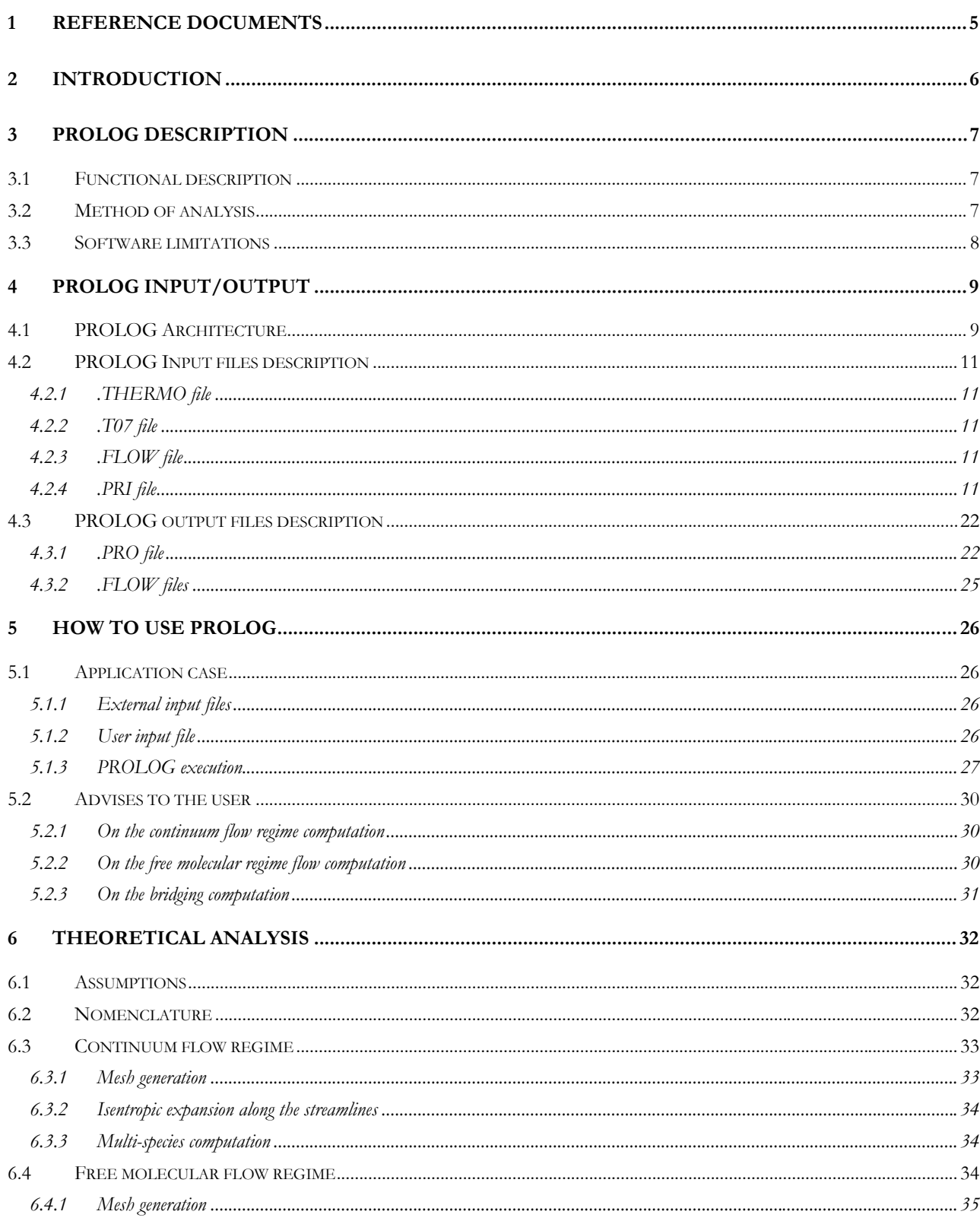

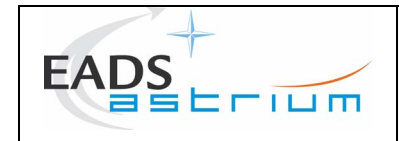

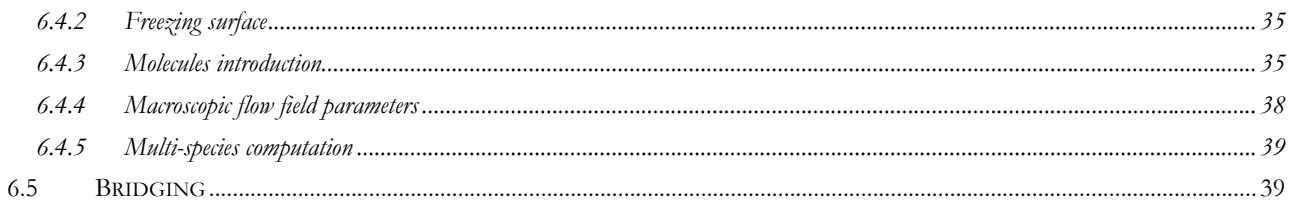

<span id="page-8-0"></span>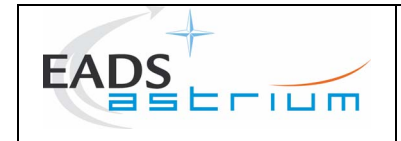

#### **1 REFERENCE DOCUMENTS**

- [RD1] "PLUME V3.2 Interface files definition". P. Chèoux-Damas. Doc. MMS : S413/RT/41.97. 24/10/97.
- [RD2] "PLUMFLOW V3.2 procedure Application manual". C. Theroude, P. Chèoux-Damas. Doc. Astrium : MOS.NT.CT.3682776.02

<span id="page-9-0"></span>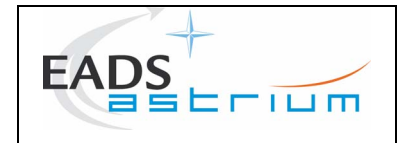

# **2 INTRODUCTION**

The PROLOG module is an extension of the PLUMFLOW software for the computation of the thruster flow field. The objective of PROLOG is to compute the flow field extension, far from the thruster in the front-flow, as well as in the backflow, adapted for each type of the flow regime: continuum, free molecular and transition regimes. The module provides the results for the mean flow field as well as for multi-species flow field.

The computation of the PROLOG module is divided into three steps depending on the three flow regimes mentioned before. The continuum extension consists of an isentropic expansion of the gas with the conservation of the mass flow rate along the streamlines. The free molecular regime is computed using a ray-tracing method. The transition regime is then computed with an interpolation between the continuum and the free molecular flow field.

The PROLOG module is integrated inside the PLUMFLOW software and is interfaced with the ODE, CEC, NAVIER, MCLIP and TRAJET modules.

This document is the application manual of the PROLOG module. Chapter 3 presents the PROLOG module. Chapter 4 is dedicated to an exhaustive description of the input and output files of the module. Chapter 5 gives an example of the use of the module, with some advises to the user. Chapter 6 presents the theoretical description of the PROLOG modelling approach.

<span id="page-10-0"></span>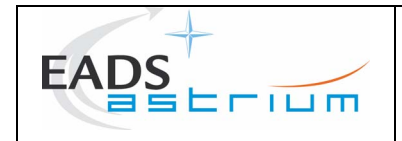

# **3 PROLOG DESCRIPTION**

#### **3.1 FUNCTIONAL DESCRIPTION**

The PROLOG computer program is used to extend the gas flow from the NAVIER or MCLIP computation domain to the 'infinity' and taking into account the different flow regimes.

The objective of the PROLOG module is:

#### **According to:**

- The thermodynamic properties of the gas,
- The gas species properties,
- The results of NAVIER or MCLIP computation,
- The dimensions of the region to be computed.

#### **Computes:**

- The flow field parameters for the continuum regime for the mean flow and for each species of the gas,
- The flow field parameters for the free molecular regime for the mean flow and for each species of the gas,
- The flow field parameters for the transition regime for the mean flow and for each species of the gas.

#### <span id="page-10-1"></span>**3.2 METHOD OF ANALYSIS**

This paragraph presents the method of analysis for the PROLOG computation. For more details, see the theoretical aspects in chapter [6.](#page-35-1) The computation of the PROLOG extension is divided into three steps, computing each flow regime:

#### **Continuum regime expansion:**

The continuum flow regime is calculated in a streamlines-based mesh and is extended along the streamlines using a source-point method and assuming isentropic expansion. The computation of the flow field parameters assumes mass flow rate conservation along the streamlines.

#### **Free molecular regime expansion:**

The free molecular flow regime is computed using a particle approach, a Monte-Carlo – ray-tracing method, where a representative sample of molecules is propagated in the whole computing domain from the limit of the continuum domain called the freezing surface. The macroscopic flow parameters are calculated by meaning the ray contribution of the flow parameters in each cell of the mesh.

<span id="page-11-0"></span>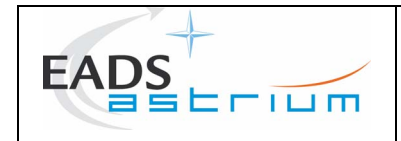

Ref : MOS.NT.CT.3680812.01 Issue : 03 Rev. : 00 Date : 12/01/2010 Page : 8

# **Bridging:**

The bridging provides the flow field result in the whole computation domain with respect of each flow regime. It computes the transition flow regime using a linear interpolation between the continuum flow regime and the free molecular flow regime.

# **3.3 SOFTWARE LIMITATIONS**

In the continuum flow regime computation, the area of the initial flow field domain must be large enough to fit with the hypothesis of a source-flow at the boundary.

<span id="page-12-0"></span>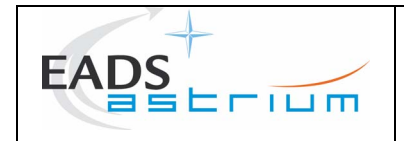

# **4 PROLOG INPUT/OUTPUT**

## **4.1 PROLOG ARCHITECTURE**

The PROLOG module is composed of three main subroutines that must be executed consecutively:

- CONTINUE computes the continuum flow regime.
- FREEMOL computes the free molecular flow regime.
- BRIDGING computes the bridging between the continuum flow and the free molecular flow regimes.

The PROLOG input files are:

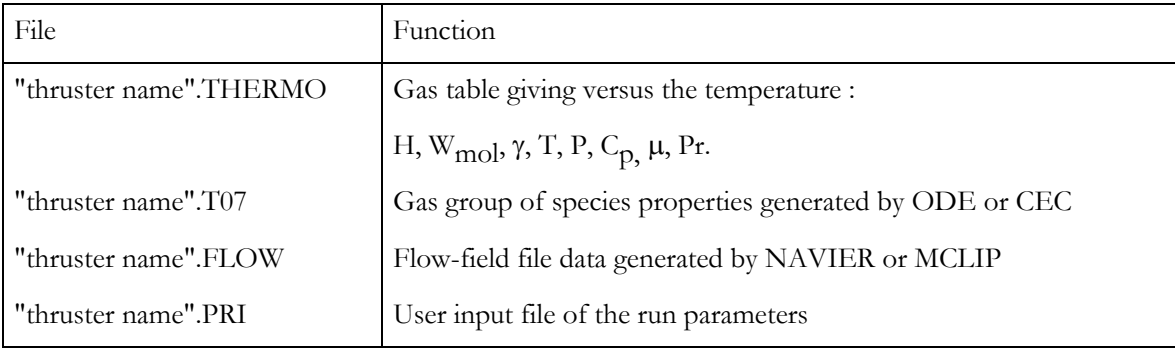

The PROLOG output files are:

| File                   | Function                                                                                                    |
|------------------------|----------------------------------------------------------------------------------------------------|
| "thruster name"C.FLOW  | Flow-field parameters for continuum flow regime and nozzle<br>geometry.                                                                              |
| "thruster name"FC.FLOW | Flow-field parameters for free molecular flow regime in Cartesian<br>mesh for the sub-domain specified by the user and freezing surface<br>geometry. |
| "thruster name"FS.FLOW | Flow-field parameters for free molecular flow regime in streamlines-<br>based mesh and freezing surface geometry.                                    |
| "thruster name"B.FLOW  | Flow-field parameters for the bridging flow and freezing surface<br>geometry.                                                                        |
| "thruster name".PRO    | Output listing file summarizing the run parameters.                                                                                                  |

All these files are presented on Figure 4.1-1.

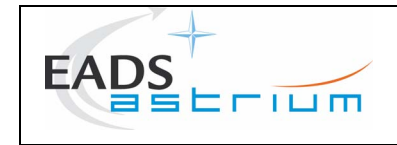

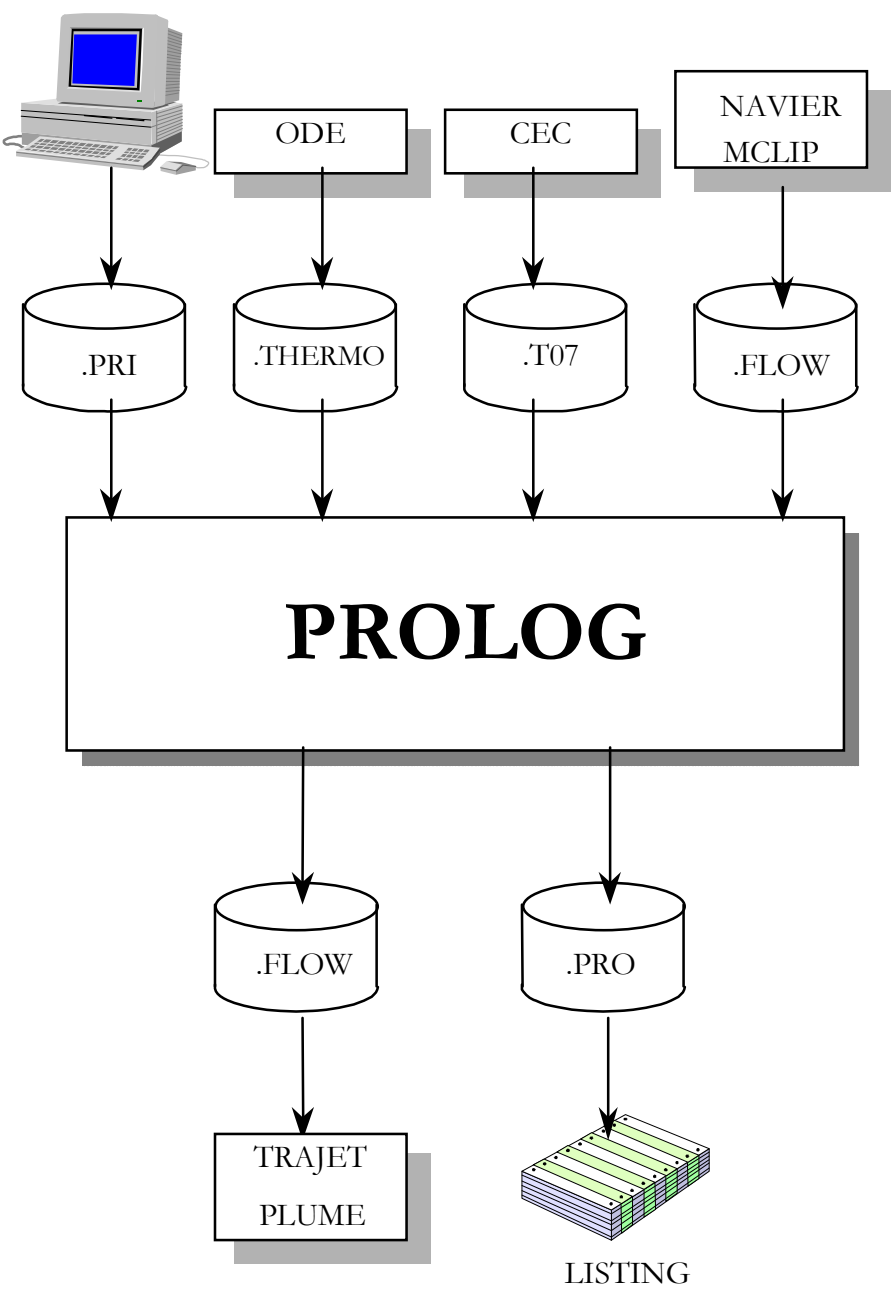

**Figure 4.1-2: PROLOG architecture.** 

<span id="page-14-0"></span>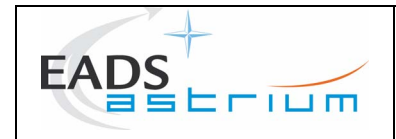

#### **4.2 PROLOG INPUT FILES DESCRIPTION**

#### **4.2.1 .THERMO file**

This file is the interface file to ODE. Gas table giving, versus the temperature: H,  $W_{mol}$ ,  $\gamma$ , T, P, C<sub>p</sub>,  $\mu$ , Pr.

#### **4.2.2 .T07 file**

This file contains the thermodynamic characteristics (mass, molar fraction, cross section, number of degrees of freedom) of each group of species. It can be created by the CEC module or by the ODE module (nevertheless, the normal way is to use the CEC module to control the content of the .T07 file).

#### **4.2.3 .FLOW file**

This file contains the characteristics (density, temperature, velocity) of the flow field inside and in the vicinity of the thruster. It is used to initiate the extension calculation at the limit of the computation domain. This file shall be created by the NAVIER or MCLIP module.

#### **4.2.4 .PRI file**

This is the user input file of PROLOG, composed of four namelists, giving the run parameters of the PROLOG module.

An example of the .PRI file is given on [Figure 5.1-1](#page-30-1) for the motor *"test".*

The specification of the namelist in the "thruster name".PRI file must follow the order of the namelist description presented below.

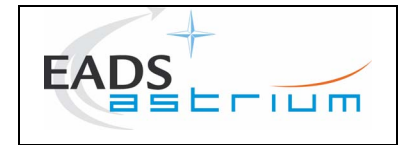

# **Format of the file :**

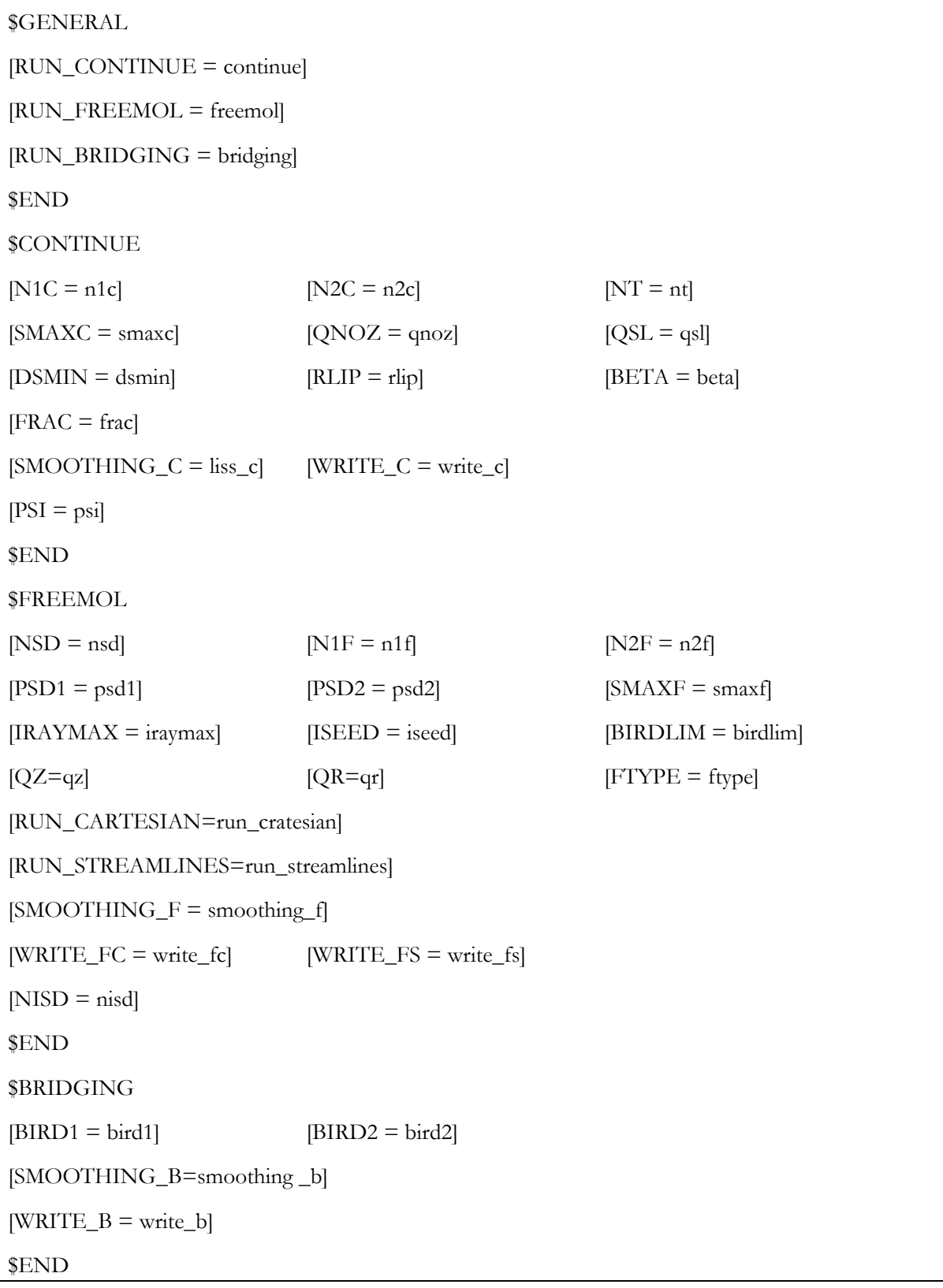

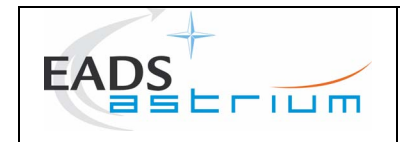

#### **4.2.4.1 Namelist \$GENERAL**

#### **Purpose:**

General definition of the run to be performed.

#### **Description :**

RUN\_CONTINUE: Parameter to specify whether the user wants to perform a calculation with continuum regime assumption.

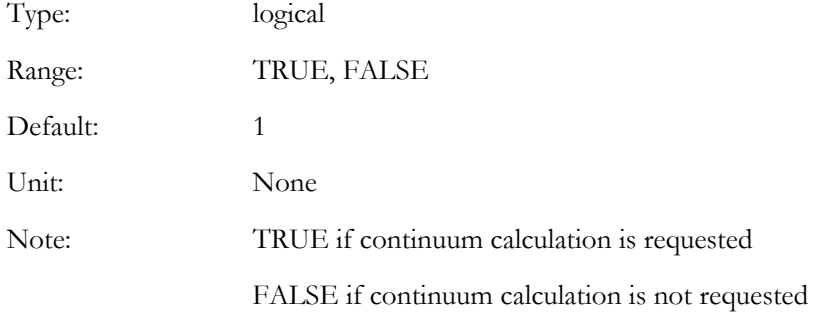

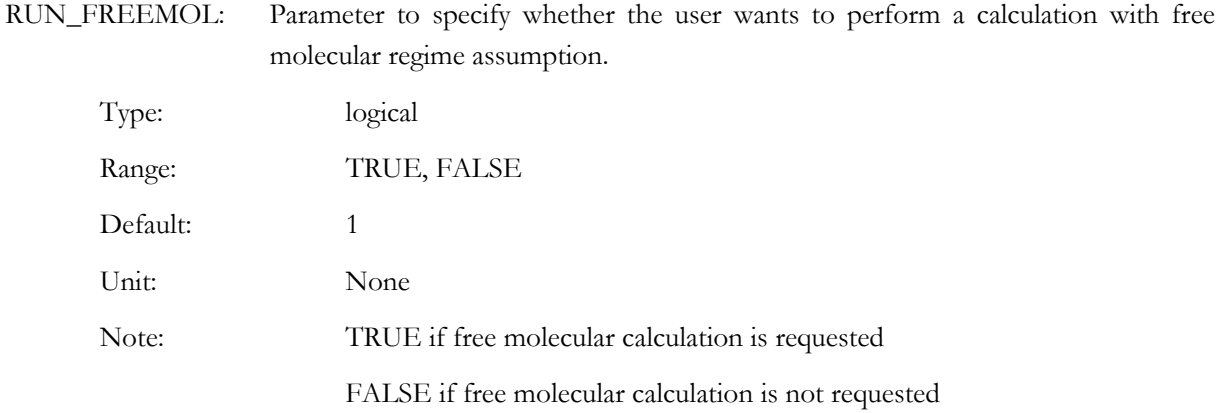

RUN\_BRIDGING: Parameter to specify whether the user wants to perform a calculation with transitional regime assumption.

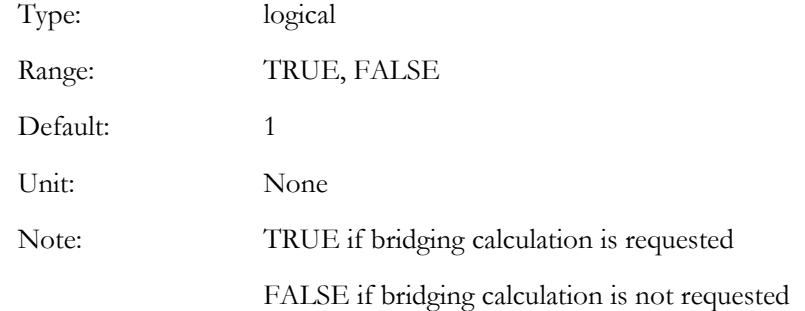

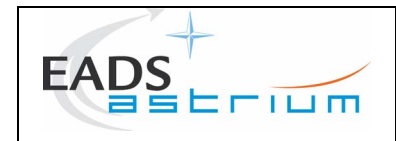

## **4.2.4.2 Namelist \$CONTINUE**

#### **Purpose:**

Input data for PROLOG continuum flow field computation.

## **Description:**

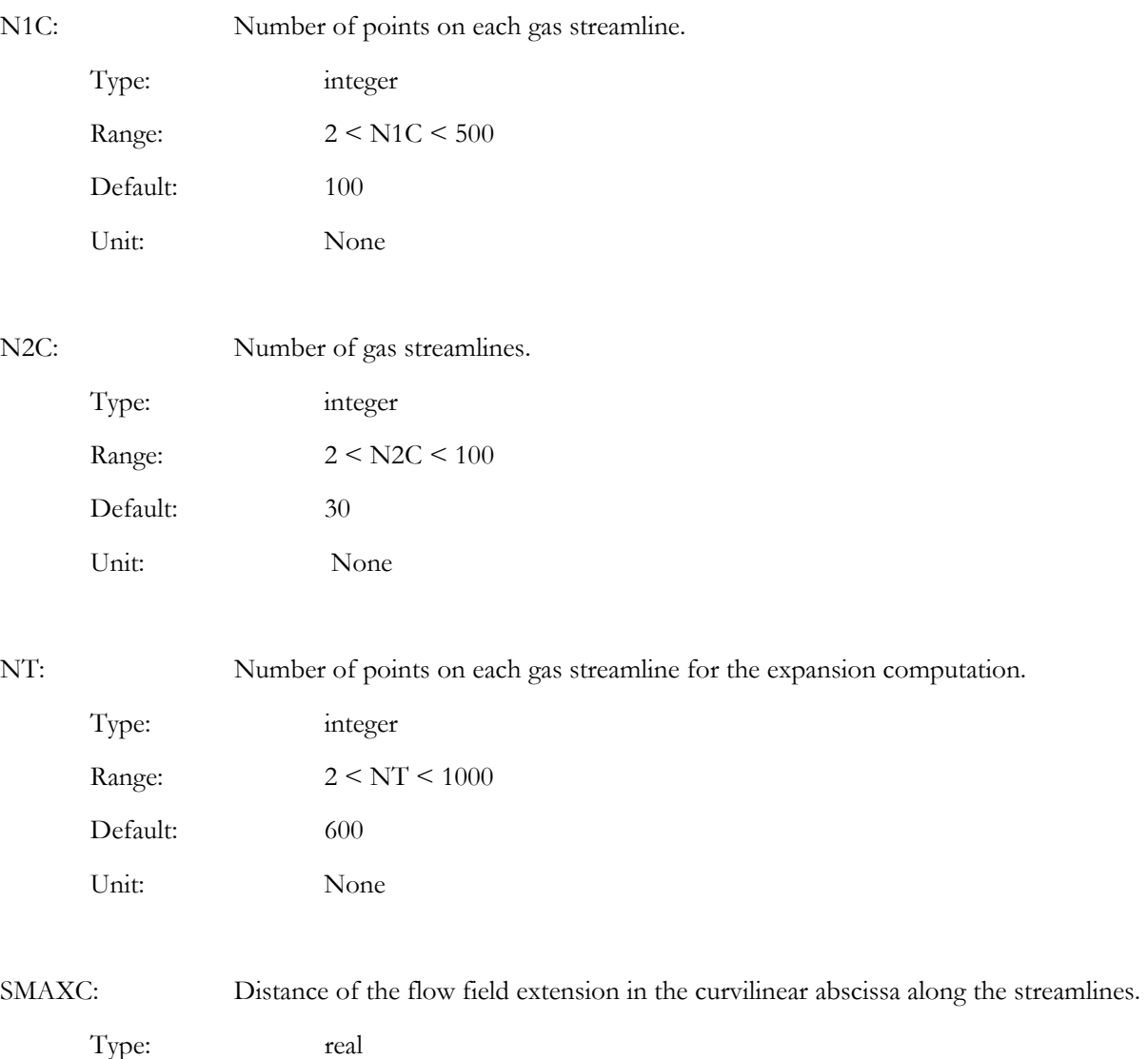

Range: SMAXC > 0

Default: 20

Unit: meter

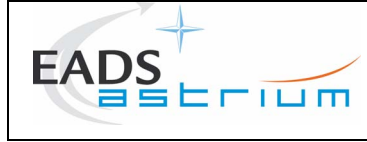

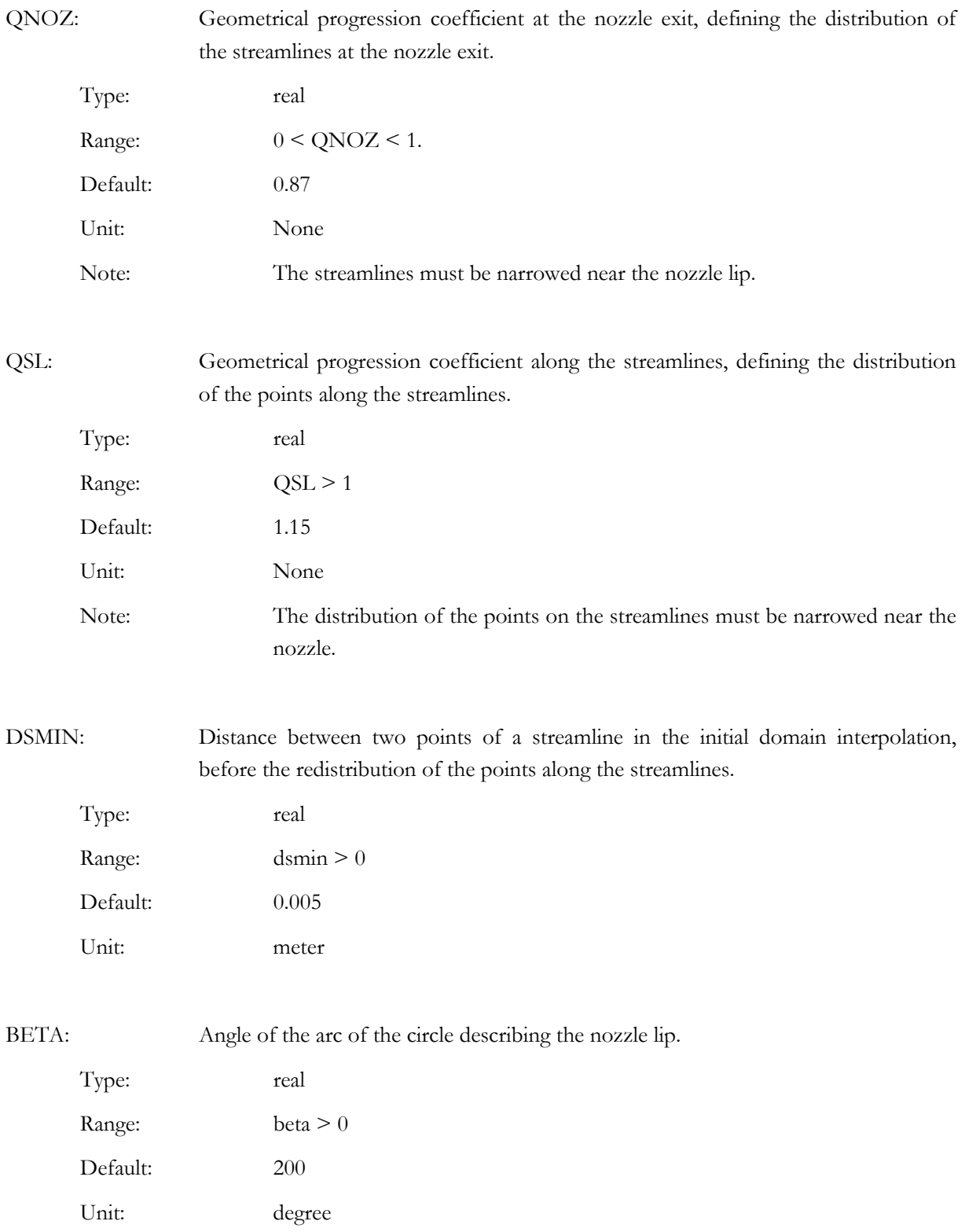

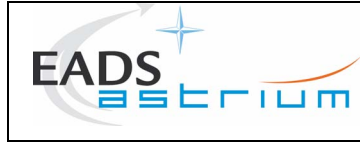

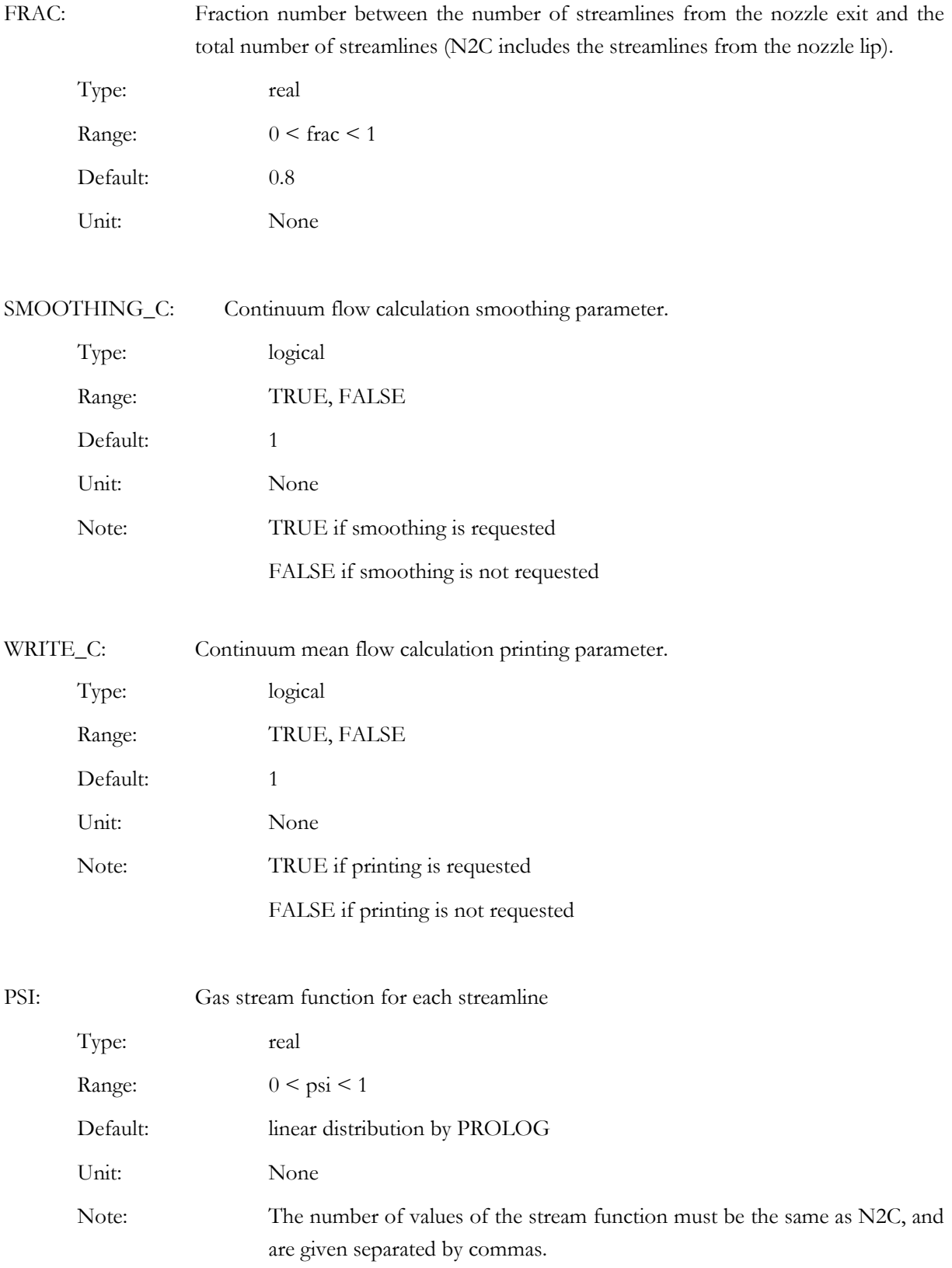

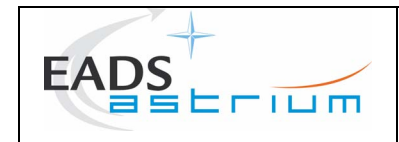

#### **4.2.4.3 namelist \$FREEMOL**

#### **Purpose:**

Input data for PROLOG free molecular flow field computation.

#### **Description:**

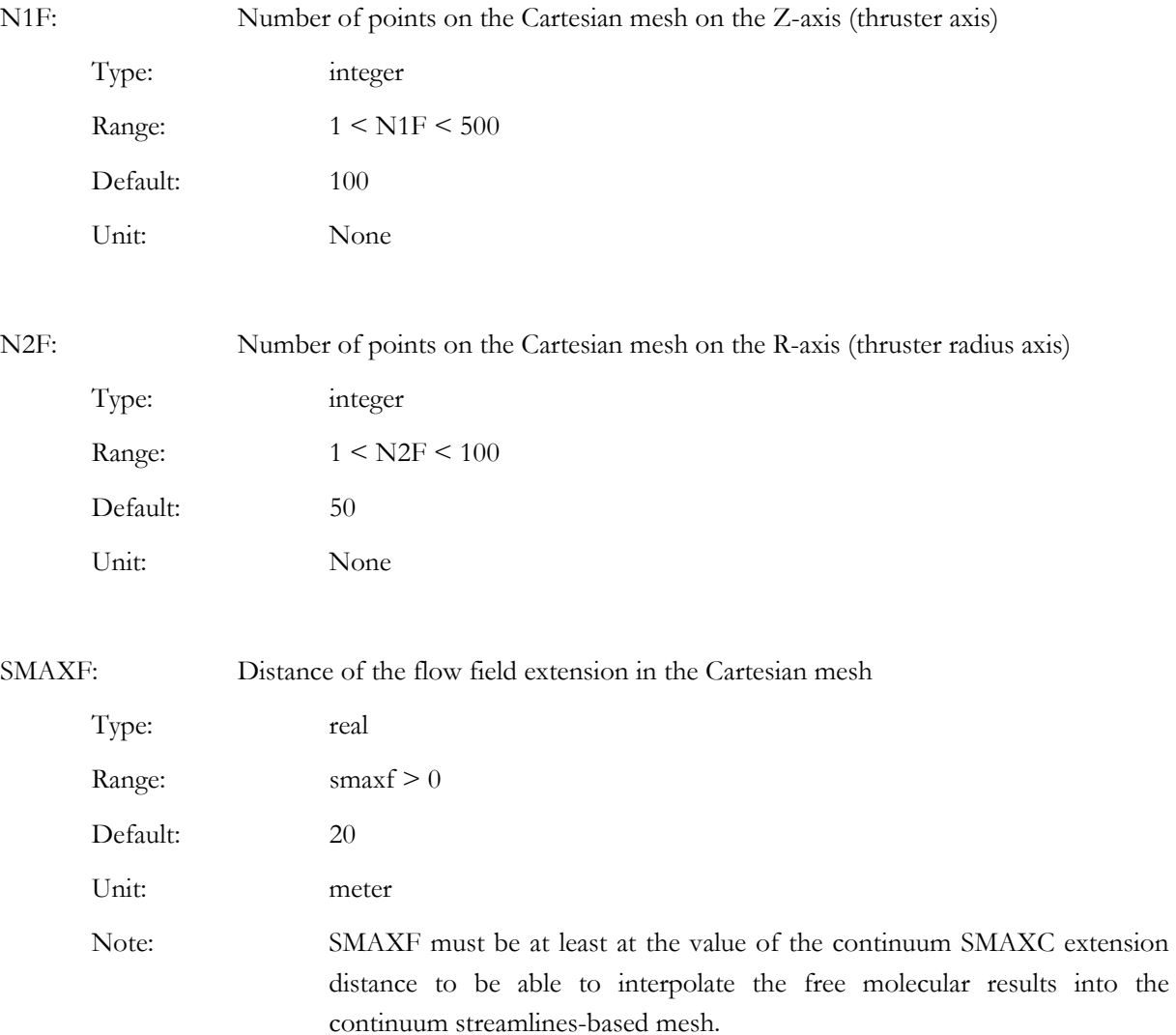

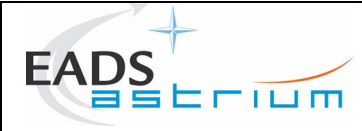

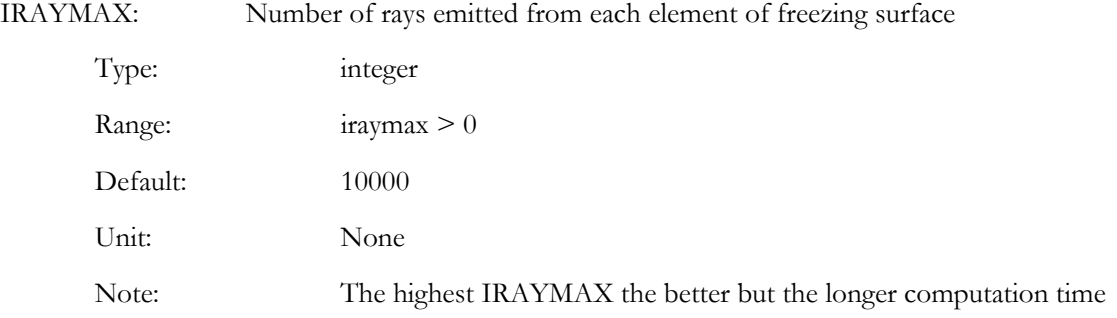

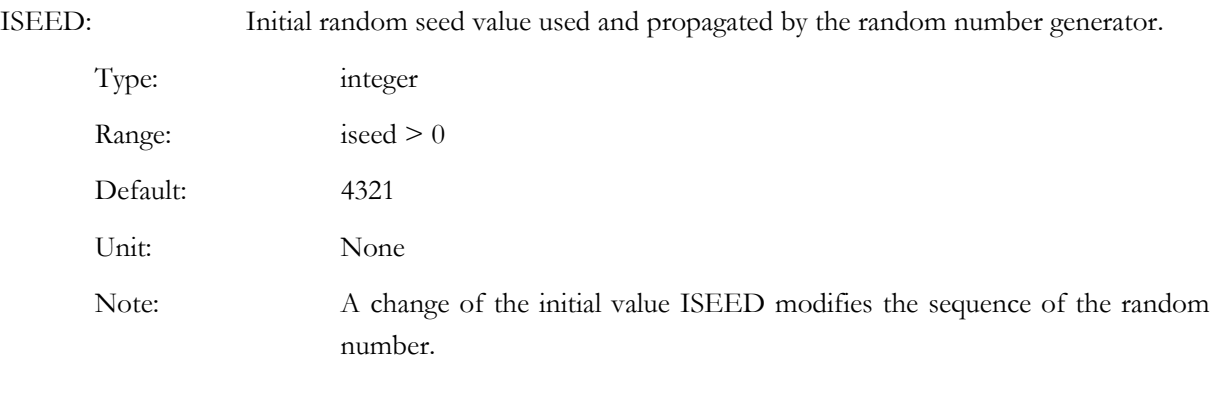

QZ: Geometrical progression coefficient at the Z-axis of the Cartesian mesh, defining the distribution of the points in the two directions of the axis from the origin  $Z=0$ .

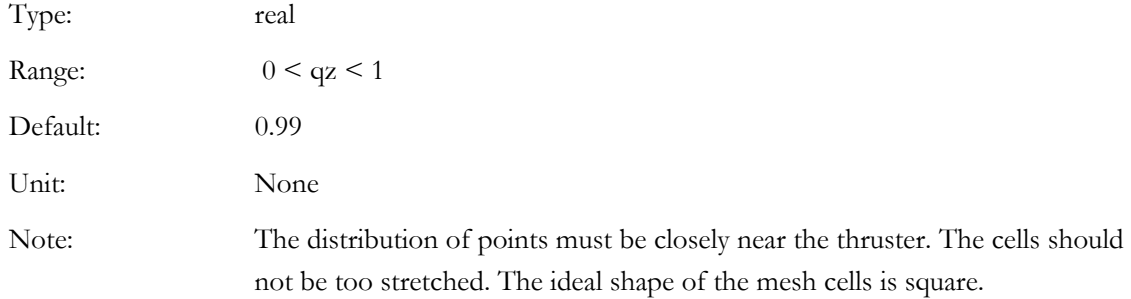

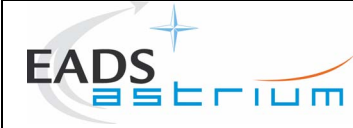

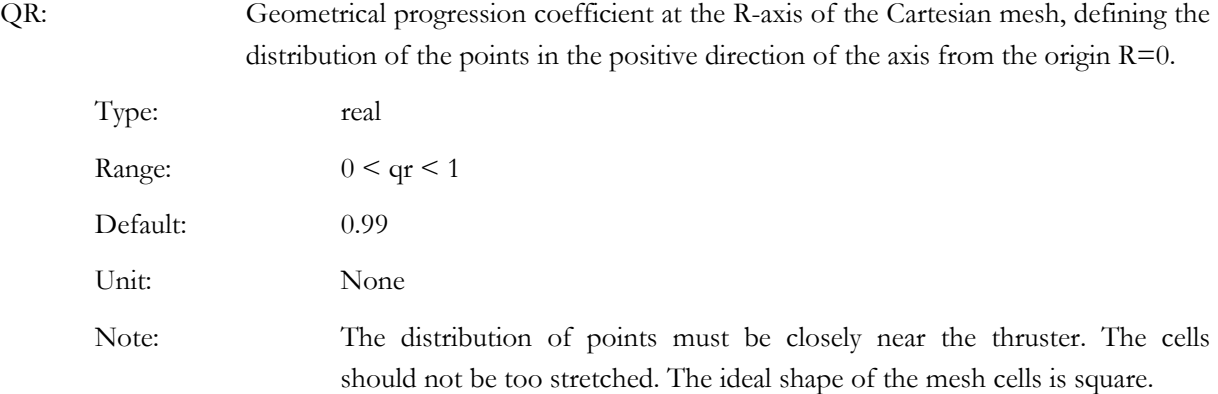

RUN\_CARTESIAN: Free molecular mean flow regime execution parameter in Cartesian based mesh.

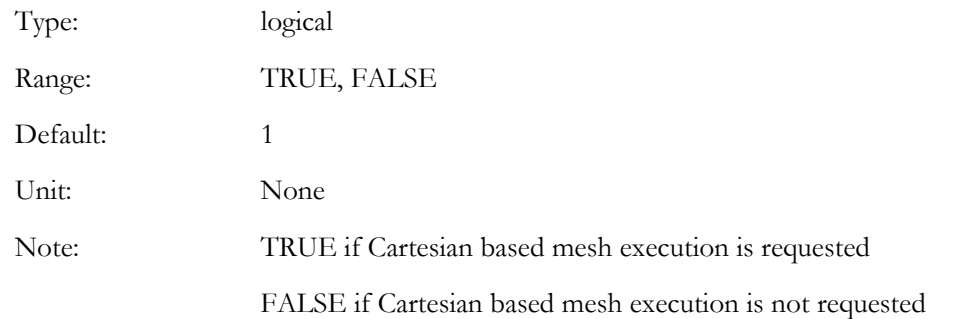

RUN\_STREAMLINES: Free molecular mean flow regime execution parameter in streamlines-based mesh. Type: logical Range: TRUE, FALSE Default: 1 Unit: None Note: TRUE if streamlines-based mesh execution is requested FALSE if streamlines-based mesh execution is not requested In any case, the free molecular calculation is always done in the Cartesian mesh and then the results are interpolated in the streamlines-based mesh if RUN\_STREAMLINES is set to TRUE.

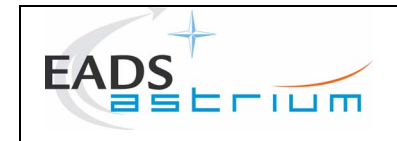

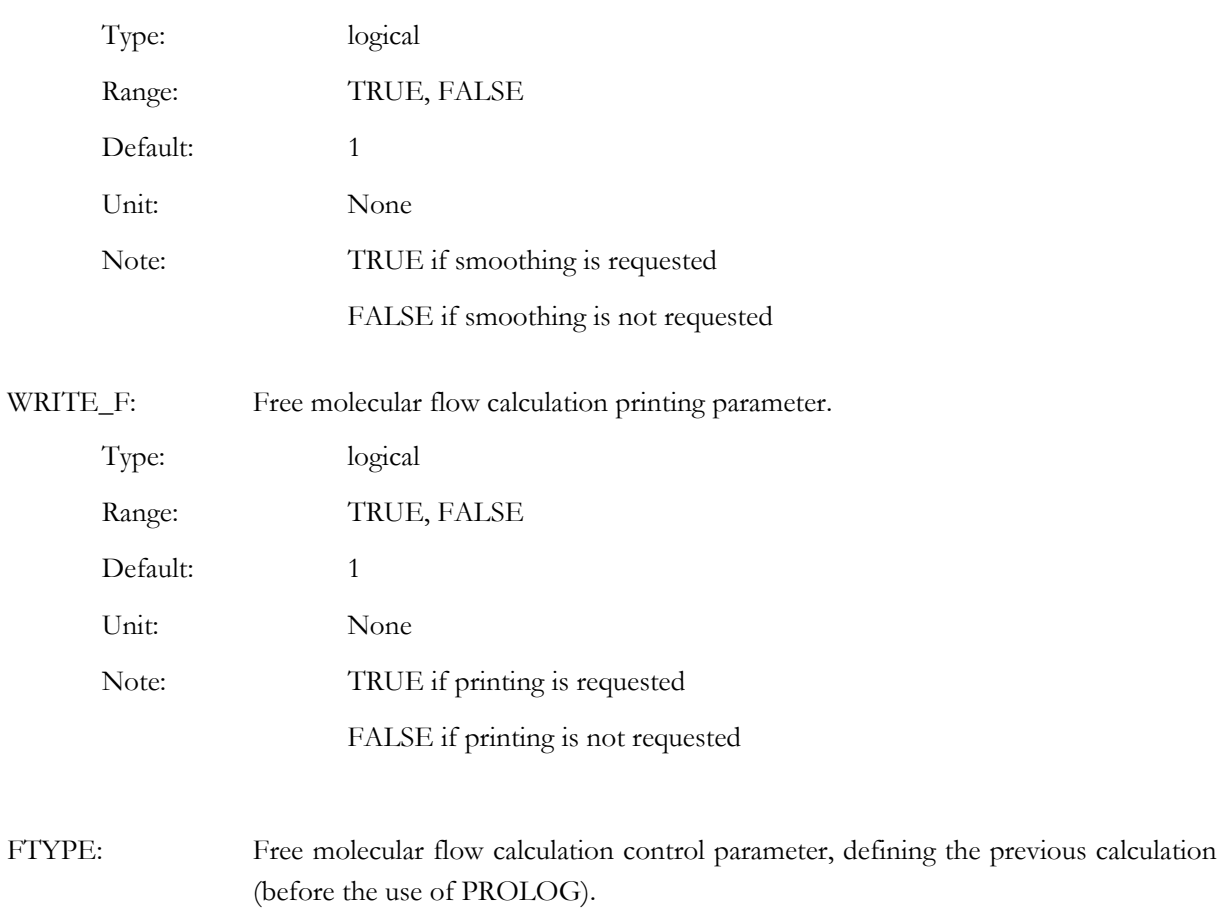

1 if MCLIP is previously used 2 if NAVIER is previously used

SMOOTHING\_F: Free molecular flow calculation smoothing parameter.

Type: integer

Range: 0, 1, 2

Unit: None

Note: 0 unknown

Default:

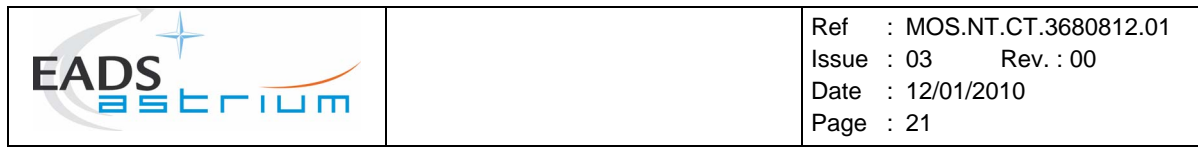

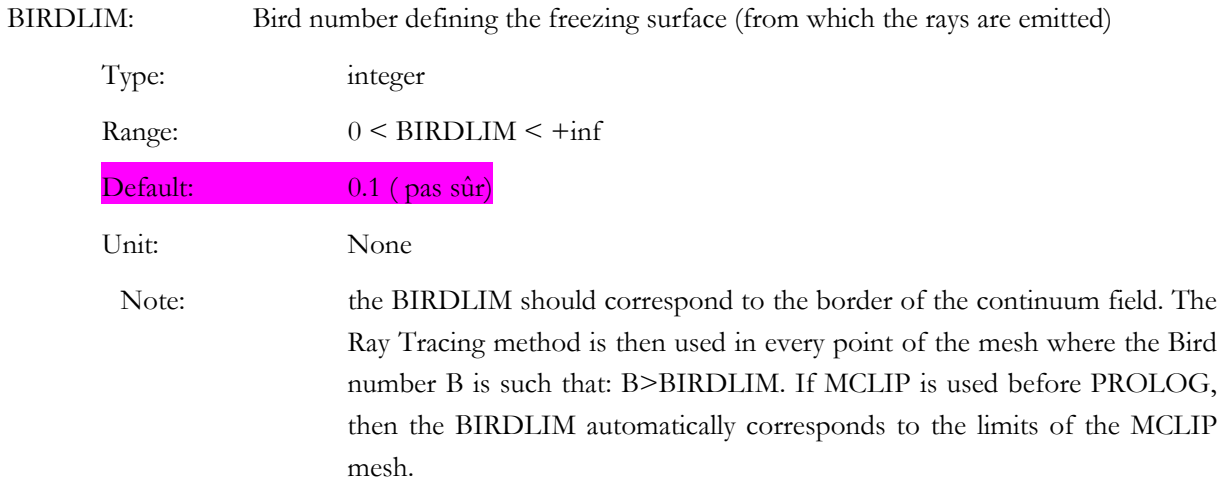

# **4.2.4.4 namelist \$BRIDGING**

# **Purpose:**

Input data for PROLOG bridging flow field computation.

# **Description:**

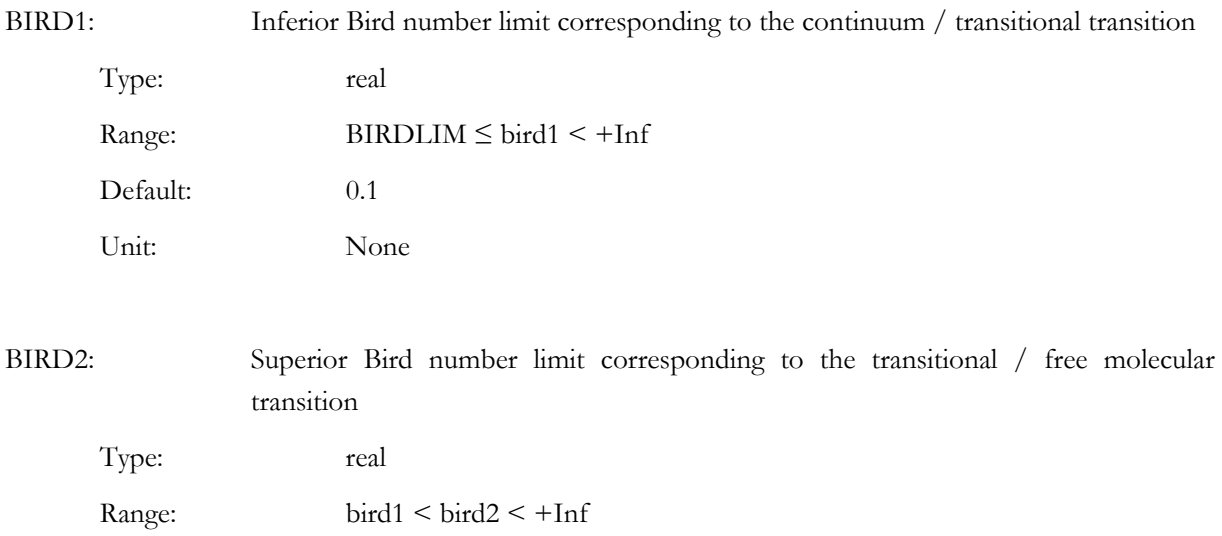

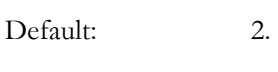

Unit: None

<span id="page-25-0"></span>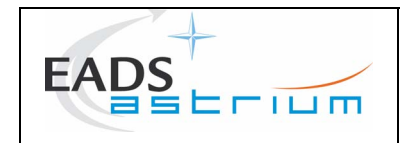

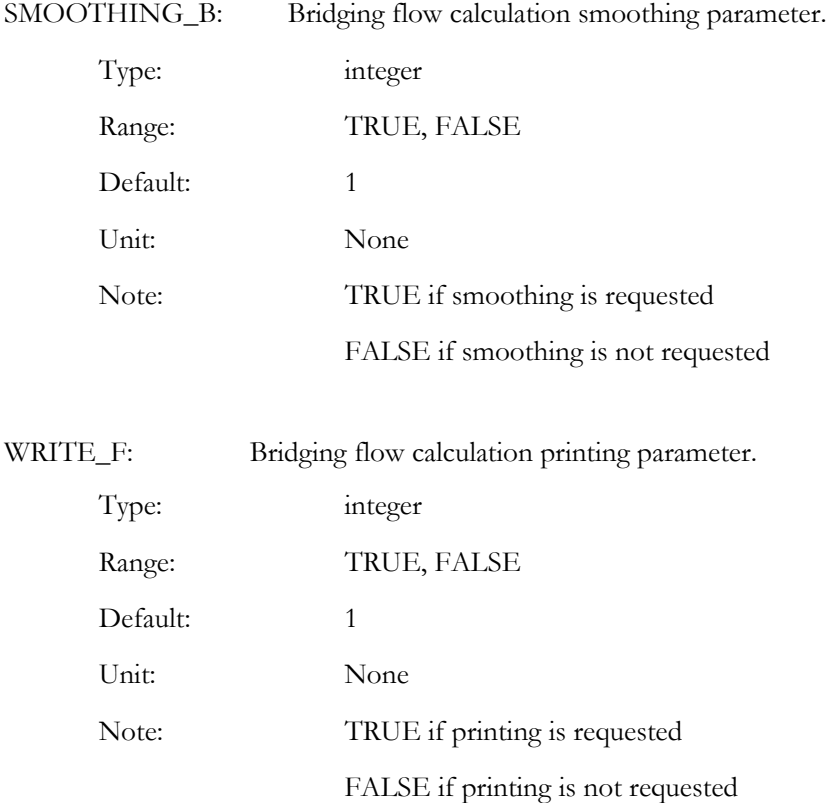

# **4.3 PROLOG OUTPUT FILES DESCRIPTION**

#### <span id="page-25-1"></span>**4.3.1 .PRO file**

This is a listing file containing a summery of the input parameters and some information concerning the progress of the run.

The output listing file is composed of four parts.

- The description of the run parameters from the user .PRI file.
- A summary of the .T07 file.
- A summary of the .FLOW file.
- A summary of the output .FLOW files depending on the run parameters:
	- $\triangleright$  A summary of the continuum flow of the C.FLOW file:
		- $\checkmark$  The main characteristics of the mesh.
		- $\checkmark$  The total mass flow rate conservation and the mass flow rate conservation along the streamlines
	- ¾ A summary of the free molecular flow in the Cartesian mesh of the FC.FLOW file:
		- $\checkmark$  The main characteristics of the mesh.
	- ¾ A summary of the free molecular flow in the streamline mesh of the FS.FLOW file:

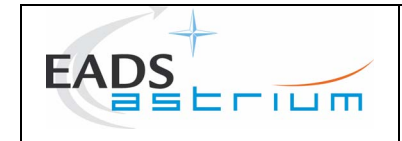

- $\checkmark$  The main characteristics of the mesh.
- $\triangleright$  A summary of the bridging flow of the B.FLOW file:
	- $\checkmark$  The main characteristics of the mesh.

An example of .PRO file is given at [Figure 5.1-1.](#page-30-1)

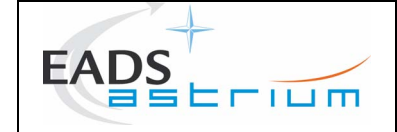

 ----------------------------------------- SPECIES PROPERTIES DESCRIPTION .T07 FILE ----------------------------------------- Reference temperature : 1141.6600342 Number of groups : 1 Group name Molecular fraction Molecular mass Diameter Degrees of freedom MOY .1000000E+01 .1774527E-25 .2042760E-09 2.6238000 ------------------------------------- RUN PARAMETERS DESCRIPTION .PRI FILE ------------------------------------- \$NAMELIST GENERAL ----------------- CONTINUUM FLOW FIELD EXECUTION PARAMETER RUN\_CONTINUE = T FREE MOLECULAR FLOW FIELD EXECUTION PARAMETER THE TIME TREEMOL = T<br>BRIDGING FLOW FIELD EXECUTION PARAMETER RUN\_FREEMOL = T<br>BRIDGING FLOW FIELD EXECUTION PARAMETER RUN\_BRIDGING = T BRIDGING FLOW FIELD EXECUTION PARAMETER \$NAMELIST CONTINUE ----------------- CONTINUE FLOW FIELD PRINT PARAMETER WB = T NUMBER OF POINTS BY STREAMLINE N1C = 100 NUMBER OF STREAMLINES N2C = 30 NUMBER OF  $\blacksquare$   $\blacksquare$  CONTINUUM FLOW FIELD EXTENSION LENGHT<br>GEOMETRIC PROGRESS COEFFICIENT AT THE NOZZLE EXIT  $QNOZ$  = 0.8700000E+00 GEOMETRIC PROGRESS COEFFICIENT AT THE NOZZLE EXIT  $QNOZ$  = 0.8700000E+00<br>GEOMETRIC PROGRESS COEFFICIENT ALONG THE STREAMLINES  $QSL$  = 0.1150000E+01 GEOMETRIC PROGRESS COEFFICIENT ALONG THE STREAMLINES  $\begin{array}{ccc} \tilde{Q}SL & = & 0.1150000E+01 \\ \tilde{D}ISTANCE & = & 0.3000000E-03 \\ - & = & -E T W E E N & 2 & POINTS & OF A STREAMILINE \\ \end{array}$  DISTANCE BETWEEN 2 POINTS OF A STREAMLINE DSMIN = 0.3000000E-03 NOZZLE LIP RLIP = 0.3000000E-03 NOZZLE LIP ANGLE BETA = 0.1900000E+03 FRACTION NUMBER OF POINTS NOZZLE EXIT/NOZZLE LIP FRAC = 0.7500000E+00 ----------------- FREE MOLECULAR FLOW FIELD EXECUTION PARAMETER CARTESIAN MESHGRID RUN FC = T FREE MOLECULAR FLOW FIELD EXECUTION PARAMETER STREAMLINES MESHGRID RUN FS = T FREE MOLECULAR FLOW FIELD PRINTING PARAMETER CARTESIAN MESHGRID WE GARTESIAN WESHGRID FREE MOLECULAR FLOW FIELD PRINTING PARAMETER STREAMLINES MESHGRID WFS = T NUMBER OF RAYS SHOT FROM EACH PEACE OF SURFACE RANDOM SEED NUMBER OF RAYS SHOT FROM EACH PEACE OF SURFACE TRAYMAX = 10000<br>RANDOM SEED = 4321<br>BIRD NUMBER LIMIT = 0.10000  $B$ IRDLIM = 0.100000E+00<br>
SMAXF = 0.500000E+01<br>
QZ = 0.970000E+00<br>
QR = 0.9700000E+00 FREE MOLECULAR FLOW FIELD EXTENSION LENGHT GEOMETRIC PROGRESS COEFFICIENT ALONG THE Z-AXIS  $QZ$  = 0.9700000E+00<br>GEOMETRIC PROGRESS COEFFICIENT ALONG THE R-AXIS  $QR$  = 0.9700000E+00 \$NAMELIST BRIDGING ------------------ BRIDGING FLOW FIELD PRINT PARAMETER WB = T RIDGING FLOW FIELD PRINT PARAMETER<br>
LOWER BRIDGING BIRD NUMBER LIMIT<br>
UPPER BRIDGING BIRD NUMBER LIMIT<br>
UPPER BRIDGING BIRD NUMBER LIMIT<br>
BRD2 = 0.2000000E+01 UPPER BRIDGING BIRD NUMBER LIMIT

<span id="page-28-0"></span>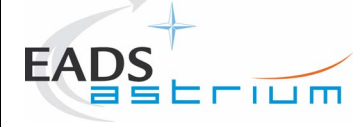

| INPUT FLOW-FIELD DESCRIPTION .FLOW FILE                                  |             |  |
|--------------------------------------------------------------------------|-------------|--|
|                                                                          |             |  |
| NOZZLE DESCRIPTION                                                       |             |  |
| THROAT RADIUS<br>$= 0.7937500E - 03$ M                                   |             |  |
| $= 0.2038445E+01 N$<br>THRUST<br>$= 0.8807816E-03KG/S$<br>MASS FLOW RATE |             |  |
| EXIT RADIUS<br>$= 0.7099100E+01 R*$                                      |             |  |
| THROAT/EXIT LENGTH = $0.1526400E+02 R*$                                  |             |  |
| IDEAL GAS                                                                | $NGAS = 3$  |  |
|                                                                          |             |  |
| FLOW-FIELD PARAMETERS                                                    |             |  |
| NUMBER OF POINTS BY STREAMLINE                                           | $NPT = 145$ |  |
| NUMBER OF STREAMLINES                                                    | $NSL = 49$  |  |
|                                                                          |             |  |

**Figure 4.3-1 : Example of PROLOG output file** 

#### **4.3.2 .FLOW files**

These files contain the characteristics (density, temperature, velocity) of the flow field computed by the PROLOG module. It allows the visualisation of the flow field using the TRAJET module. Each file corresponds to one type of flow regime:

- C.FLOW: continuum regime flow.
- FC.FLOW: free molecular regime flow in a Cartesian mesh.
- FS.FLOW: free molecular regime flow in the streamlines-based mesh.
- B.FLOW: bridging flow.

<span id="page-29-0"></span>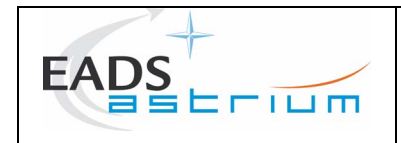

# **5 HOW TO USE PROLOG**

The aim of this chapter is to present the use of the PROLOG module on a real case and to give some advises to the user.

# **5.1 APPLICATION CASE**

A complete case of a PROLOG execution is presented in this paragraph. The application case is provided for the test thruster.

#### **5.1.1 External input files**

To perform the computation of the application case, the user shall have in the current directory:

- A test.FLOW file computed by the MCLIP module.
- A test.THERMO file computed by the ODE or CEC module.
- A test.T07 file computed by the CEC module. An example of the .T07 file is given in the CEC application manual.

#### **5.1.2 User input file**

The user input file .PRI, test.PRI, provides the run parameters for the PROLOG computation. To generate this file, the user can edit the .PRI file using the PLUMFLOW interface or any other text editor. To edit the file with the PLUMFLOW interface, after selecting the thruster test, click on **Edit input file**, then on **PROLOG**. The user can then write the following instructions:

<span id="page-30-0"></span>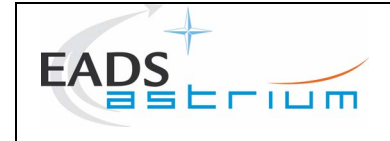

# \$GENERAL

 RUN\_CONTINUE=.TRUE.,RUN\_FREEMOL=.TRUE.,RUN\_BRIDGING=.TRUE. \$END \$CONTINUE N1C=100, N2C=30, NT=300, SMAXC=5., QNOZ=0.87 ,QSL=1.15 DSMIN=3.E-4, RLIP=3.E-4, BETA=190., FRAC=0.75,  $PSI = .00, .10, .20, .30, .40, .50, .60, .65, .69, .71$ , .725 , .733 , .75 ,.76 ,.77 ,.77 ,.775 ,.777 ,.793 ,.795117, .7955 ,.7957 ,.7959 ,.796 ,.797 ,.798 ,.80 ,.83, .85 ,.93,.95,.98,.99 \$END \$FREEMOL N1F=100 N2F=50 SMAXF=5.,IRAYMAX=10000, ISEED=4321  $BIRDLIM = 0.1, QZ=0.97, QR=0.97$  WRITE\_FC = .FALSE. \$END \$BRIDGING BIRD1=0.5, BIRD2=2. \$END

# **Figure 5.1-1 : Example of input file for the test thruster**

<span id="page-30-1"></span>To save the file, click on the **save** button, then click on the **quit** button to quit.

# **5.1.3 PROLOG execution**

To perform the PROLOG computation, click on the **PROLOG** ON/OFF button in the main menu.

After the run of the PROLOG module, the user can edit the .PRO output listing file, using the PLUMFLOW integrated editor. To edit the test.PRO file, click on **Edit output file** on the main menu, then on **PROLOG**. A description of the .PRO file is provided in paragraph [4.3.1.](#page-25-1)

In order to check the validity of each step of the computation, it would be helpful to perform the computation in three steps, corresponding to the three flow regimes. After each execution, the user can edit the output listing test.PRO file.

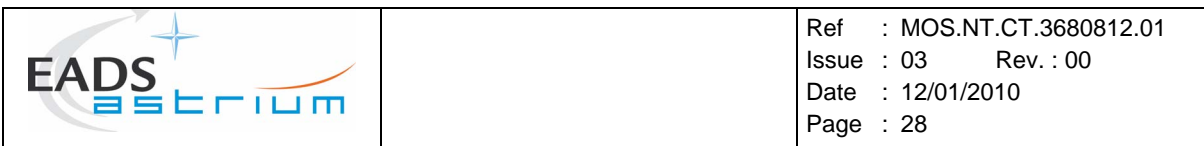

## **5.1.3.1 Flow field visualisation**

A visualisation of the flow field computed by PROLOG can be performed using the TRAJET module of PLUMFLOW. To do so in the PLUMFLOW interface, choose the thruster name, and then click on *isovalue contours.* The user can see the different flow field parameters.

## **5.1.3.2 Continuum regime calculation**

To perform a visualisation of the flow field parameters follow the instructions in §[5.1.3.1](#page-31-0) with the thruster name testC. The results are presented at [Figure 5.1-2.](#page-31-1)

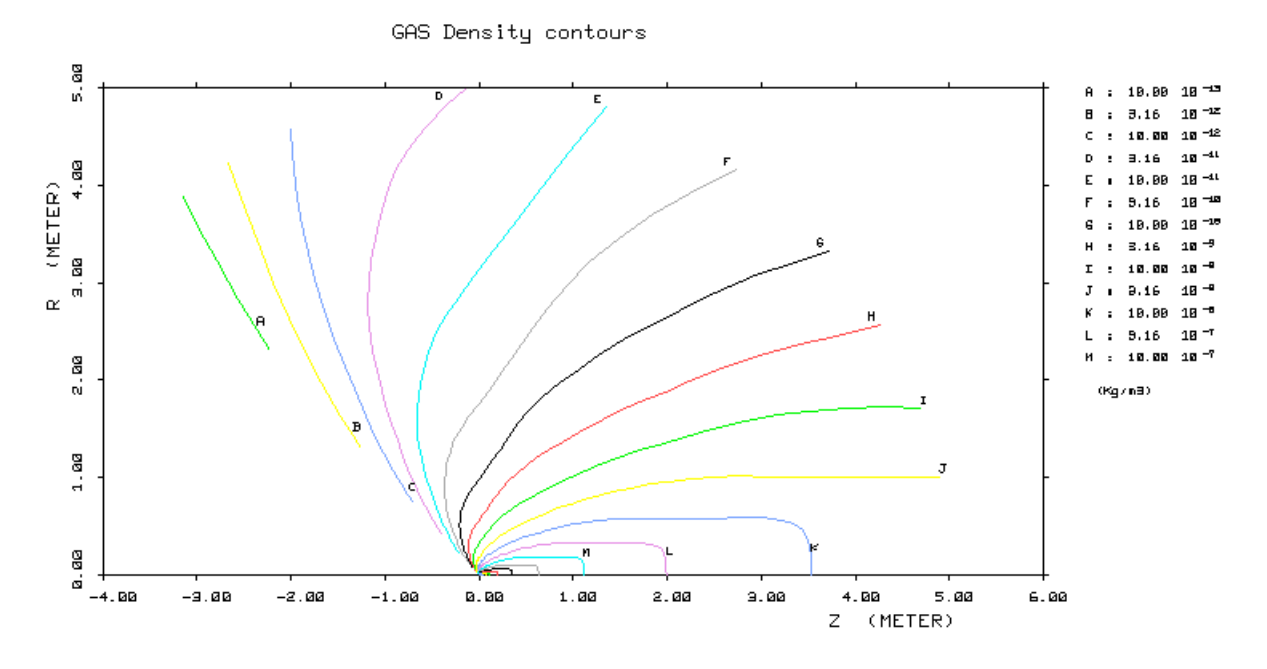

**Figure 5.1-2 : Flow field density after continuum regime calculation** 

#### <span id="page-31-1"></span>**5.1.3.3 Free molecular regime calculation**

The second step of calculation is the computation of the free molecular flow field regime. This execution if performed is the RUN\_FREEMOL parameter is equal to TRUE. The user can choose the Cartesian sub-domain to be visualised by the TRAJET module, by setting the NISD parameter to the number of the sub-domain required. For example, we choose the third sub-domain, NISD=3.

<span id="page-31-0"></span>The user can then visualise the flow field parameters following the instructions given in §[5.1.3.1,](#page-31-0) with the thruster name testFS for the results along streamlines. The iso-density results are presented at [Figure 5.1-3](#page-32-0).

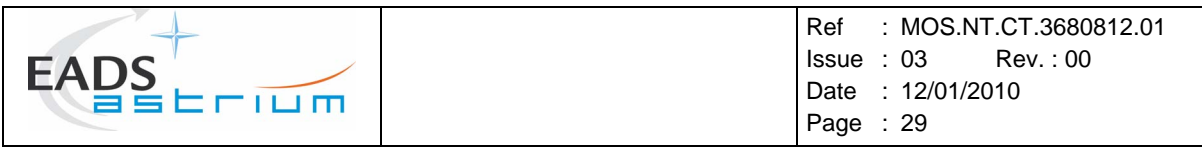

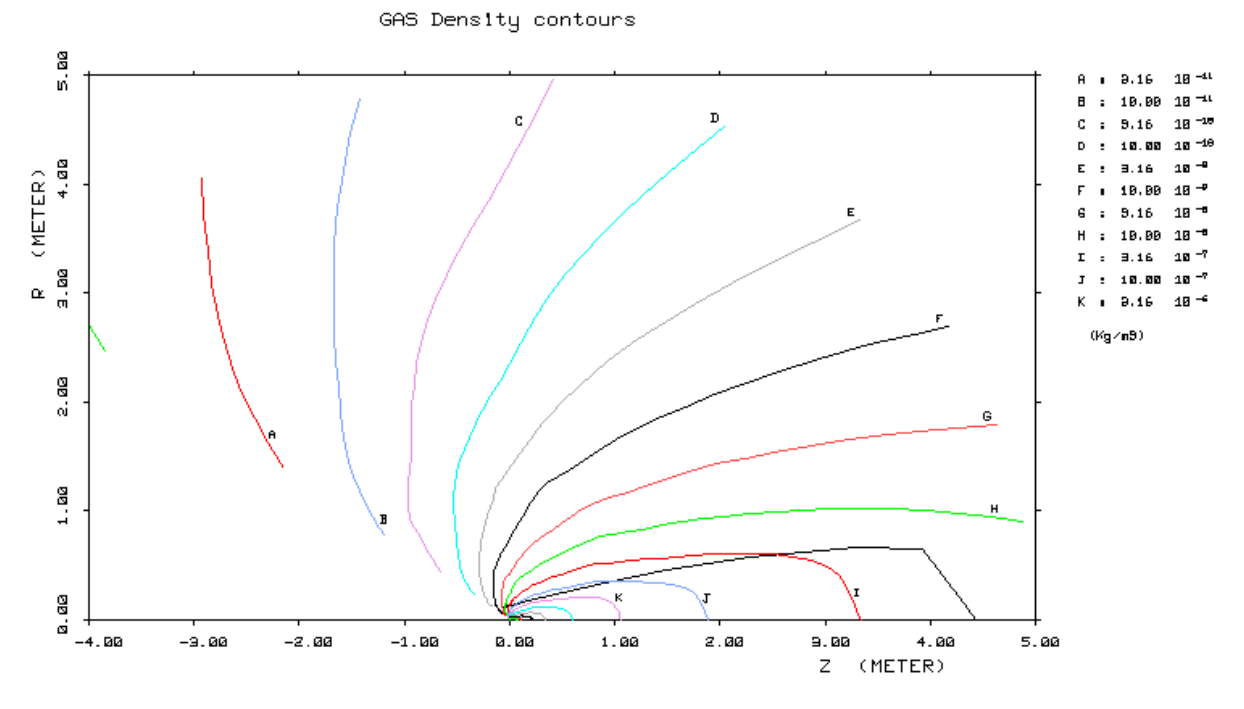

**Figure 5.1-3 : Flow field density after free molecular regime calculation** 

<span id="page-32-0"></span>Remark: The results computed on the Cartesian mesh can be also visualised from the testFC file. This visualisation is less exploitable because limited to the NISD block.

# **5.1.3.4 Bridging between continuum and free molecular**

The third step of calculation is to compute the bridging between continuum and free molecular regimes. This execution if performed is the RUN\_FREEMOL parameter is equal to TRUE.

To perform a visualisation of the flow field parameters follow the instructions in §[5.1.3.1](#page-31-0) with the thruster name testB. The iso-density results are presented at [Figure 5.1-4.](#page-33-1)

<span id="page-33-0"></span>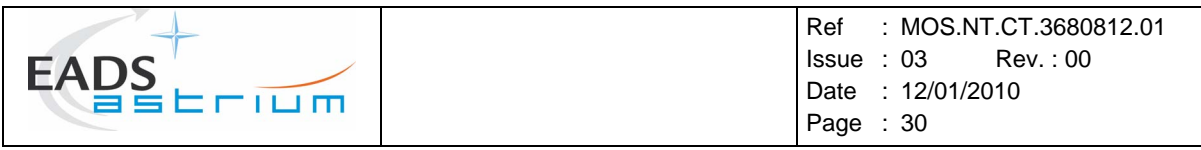

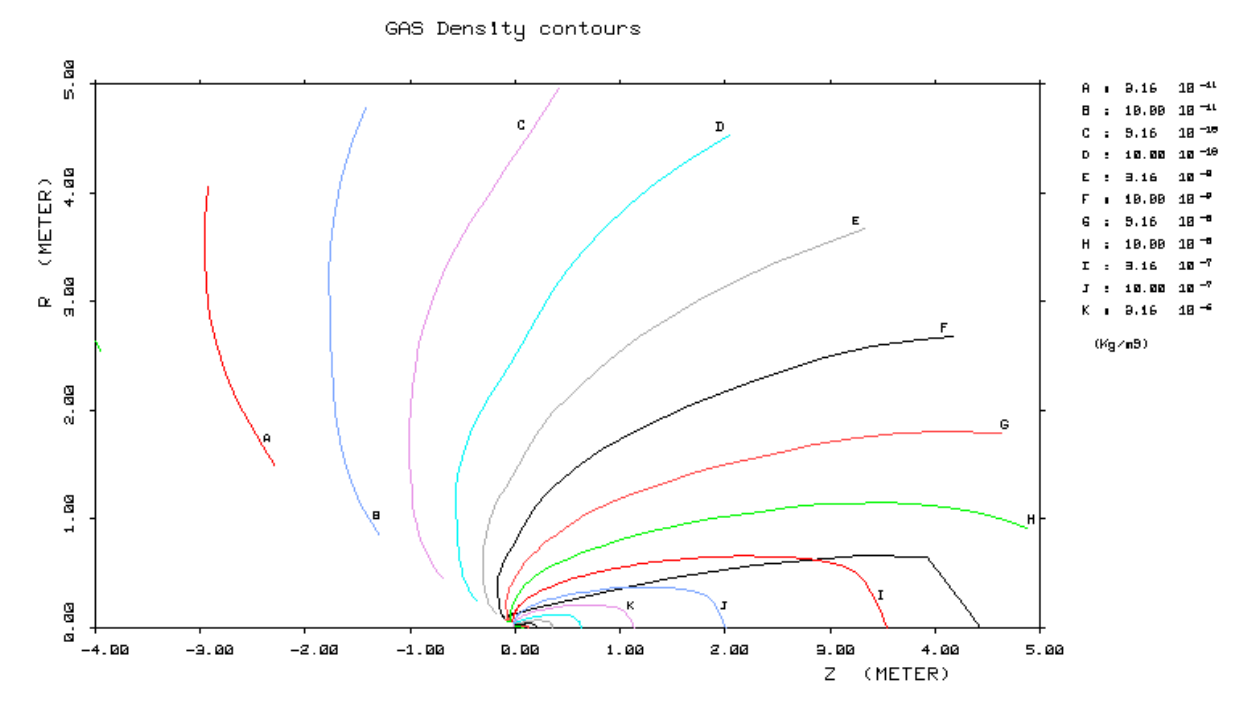

**Figure 5.1-4 : Flow field density after bridging calculation** 

# <span id="page-33-1"></span>**5.2 ADVISES TO THE USER**

#### **5.2.1 On the continuum flow regime computation**

The radius RLIP and the angle BETA of the arc of the thruster lip are important parameters for the continuum flow regime computation, because it influences the velocity directions, especially for the backflow, thus the streamlines distribution. RLIP must be at minimum value as possible, and BETA must be at maximum value as possible to allow maximum backflow area.

The table **mass flow rate conservation** shows the importance of the flow rate loss, integrated at a given point of the streamlines meshing, due to the accumulated inaccuracies of the linear interpolations along the streamlines calculation and the remeshing of the points.

The source-flow method insures the rigorous mass flow rate conservation, so that the mass flow rate does not change along the streamlines in the extension area.

# **5.2.2 On the free molecular regime flow computation**

There are different ways to increase the precision of the free molecular flow regime computation, by increasing:

- The number of cells of the Cartesian mesh,
- The number of emitted rays,
- The number of subdomains for better precision nears the thruster nozzle.

<span id="page-34-0"></span>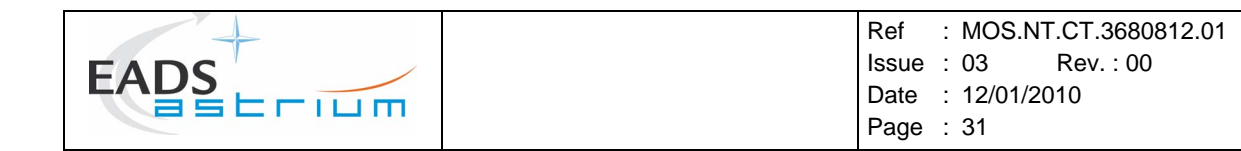

It is important to choose a sufficiently thin mesh to perform a calculation, but it is also important to have high value of the number of emitted rays.

In the Cartesian mesh, the cells should be as squared as possible in order to have a good interpolation of the results in the streamlines based mesh. The user is recommended to set QR and QZ carefully.

To save time, the IRAYMAX parameter can be set to 1 when creating the mesh.

The most difficult area to obtain a nice precision is near the thruster nozzle, so it is generally useful to set the number of sub-domains at least at 2, even preferably at 3.

# **5.2.3 On the bridging computation**

Be careful about the continuity of the flow-field parameters in the transition between the continuum flow regime and the transitional flow regime, and between the transitional flow regime and the free molecular flow regime, especially near the thruster nozzle.

An easy way of checking whether the bridging is successfully achieved is to visualize the iso-BIRD corresponding to bird1 and bird2 and see if the results-for instance the density-are bridged between the two iso-contours. The density is normally the same as the one from continuum flow regime in the areas where the bird number is lower than bird1, and anywhere else where the bird is greater than bird2 the results should be the same as those in free molecular flow regime.

<span id="page-35-0"></span>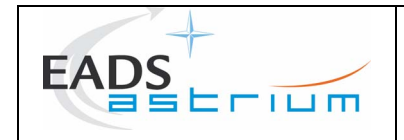

Ref : MOS.NT.CT.3680812.01 Issue : 03 Rev. : 00 Date : 12/01/2010 Page : 32

# <span id="page-35-1"></span>**6 THEORETICAL ANALYSIS**

The aim of this chapter is to provide some theoretical analysis of the PROLOG module. For each flow regime, important theoretical aspects and methods used are presented.

#### **6.1 ASSUMPTIONS**

#### **6.2 NOMENCLATURE**

- $\beta$  statistical temperature
- $\gamma$  perfect gas coefficient (adim)
- λ mean free path (m)
- *μ* viscosity at reference temperature
- $\rho$  density (kg/m<sup>3</sup>)
- $\rho_i$  isentropic stop density (kg/m<sup>3</sup>)
- $\theta$  random angle of the tangential velocity direction (radian)
- *A* freezing surface (m<sup>2</sup>)

*Bird* Bird number (adim)

- *CAPN* viscosity variation superscript (adim)
- *d* mass flow rate (kg/s)
- *dray* mass flow rate carried by the emitted ray (kg/s)
- *fx* cumulative distribution function of the variable x (adim)
- *F<sub>x</sub>* cumulative distribution function of the variable x (adim)
- *k* Boltzmann constant
- *M* Mach number (adim)
- *m* mean molecular mass (kg)
- *Ps* static pressure (Pa)
- *Pd* Dynamic pressure (Pa)
- *r* Perfect gas constant
- *s* Curvilinear abscissa along the streamlines (m)
- *S* Molecular speed ratio (adim)
- *Tm* Mean temperature (K)
- *T<sub>r</sub>* Viscosity reference temperature (K)
- *T<sub>i</sub>* Isentropic stop temperature (K)

<span id="page-36-0"></span>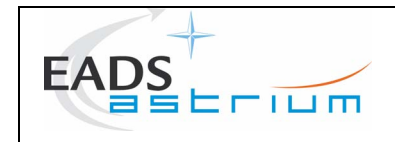

- $T_1, T_2, T_3$  Kinetic temperature in the three cartesian axis (K)
- *T* Temperature or mean kinetic temperature (K)
- *tres* Residence time of a ray crossing a cell of the mesh
- *V* Mean velocity (m/s)
- $V_{\text{mesh}}$  Volume of the cell of the mesh  $(m^3)$
- $V_i$  Velocity in the i-axis direction  $(m/s)$
- $\overline{V}$  Mean velocity module (m/s)
- $\overline{Vi^2}$  Mean square velocity in the *i*-axis direction (m/s)
- $V_n$  Normal velocity module from the freezing surface  $(m/s)$
- $V_t$  Tangential velocity module from the freezing surface  $(m/s)$
- $V_{tt}$  tangential velocity in the 1-axis from the freezing surface  $(m/s)$
- $V_{12}$  tangential velocity in the 2-axis from the freezing surface  $(m/s)$

# **6.3 CONTINUUM FLOW REGIME**

The continuum flow regime needs two steps calculating the flow parameters:

- Mesh generation,
- Flow field extension assuming isentropic expansion.

To improve the regularity of the streamlines mesh, the points are then re-distributed on each streamline according to a geometrical progression law. The flow parameters are computed at new point by interpolation between two old points.

# **6.3.1 Mesh generation**

The flow field of the continuum regime is determined on a streamlines-based mesh computed from the initial NAVIER or MCLIP computation domain, and extended using a source-flow method.

- Streamlines determination in the initial domain: is performed by a bi-linear interpolation between 4 points of a cell, from the NAVIER or MCLIP computation domain. They are built point after point, following the velocity direction, and being considered as iso-mass-flow-rate lines.
- Source-flow method in the frontflow expansion: the streamlines, computed in the initial domain, are extended in the far flow-field by the source-flow method up to the SMAX distance, defined by the user. They are extended, by straight lines passing through the sourcepoints. The source-point is considered in the centre of the nozzle exit plan (on the axis), which allows knowing the flow up to an angle of  $\pi/2$  between the velocity direction and the thruster axis.

<span id="page-37-0"></span>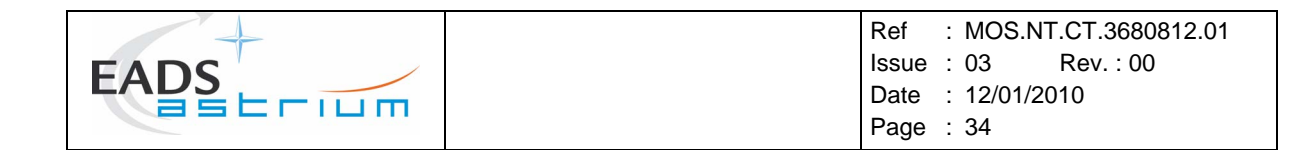

• Backflow expansion: the streamlines are extended by straight lines with the direction of the last point of the streamline interpolated in the initial domain.

#### **6.3.2 Isentropic expansion along the streamlines**

The flow parameters are computed in the extended domain assuming isentropic expansion of the gas.

$$
\frac{T_i}{T} = 1 + \frac{\gamma - 1}{2} M^2 \quad (6.3.2-1)
$$
  

$$
\frac{\rho_i}{\rho} = 1 + \frac{\gamma - 1}{2} M^2 \quad \frac{1}{\gamma - 1} \quad (6.3.2-2)
$$
  

$$
\frac{dM}{M} = \frac{1 + \frac{\gamma - 1}{2} M^2}{1 - M^2} \frac{dA}{A} \quad (6.3.2-3)
$$
  

$$
V = \frac{M}{\sqrt{p_T T}} \quad (6.3.2-4)
$$
  

$$
Ps = \rho r T \quad (6.3.2-5)
$$
  

$$
Ps = \frac{1}{2} \rho V^2 \quad (6.3.2-6)
$$
  

$$
\lambda = \frac{\mu \left(T_m \cdot T_r\right)^{CAPN}}{\rho} \sqrt{\frac{\pi M}{2kT_m}} \quad (6.3.2-7)
$$
  

$$
B_{\text{ind}} = \frac{\lambda}{\rho} \left| \frac{\partial \rho}{\partial s} \right| \quad (6.3.2-8)
$$

#### **6.3.3 Multi-species computation**

In continuum flow regime, the multi-species computation is determined with the continuum mean flow regime by giving the density a weight corresponding to the molecular fraction of each species of the gas. The other flow parameters (temperature, velocity) do not have multi-species value and are given the mean flow parameters value.

#### **6.4 FREE MOLECULAR FLOW REGIME**

As described before (see [§3.2\)](#page-10-1), the free molecular flow regime uses a ray-tracing method. This paragraph presents the theoretical aspects of the molecules introduction from the freezing surface, and the calculation of the macroscopic flow parameters in each cell of the mesh. The [Figure 6.4-1](#page-38-1) presents the free molecular computation principle.

<span id="page-38-0"></span>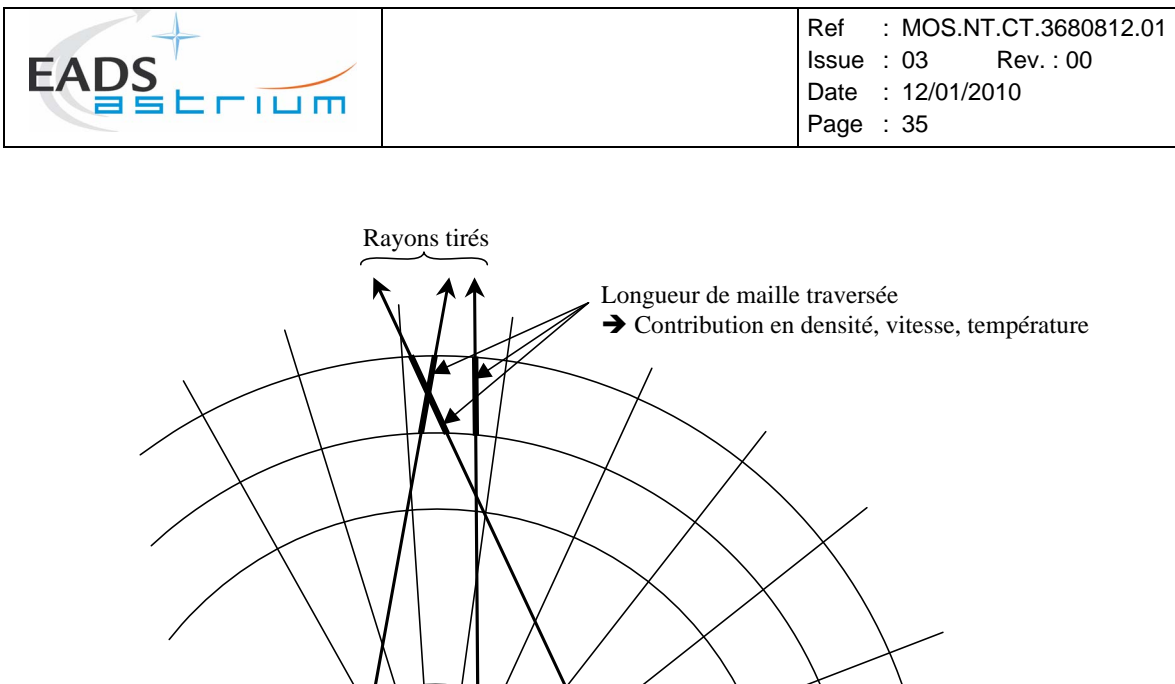

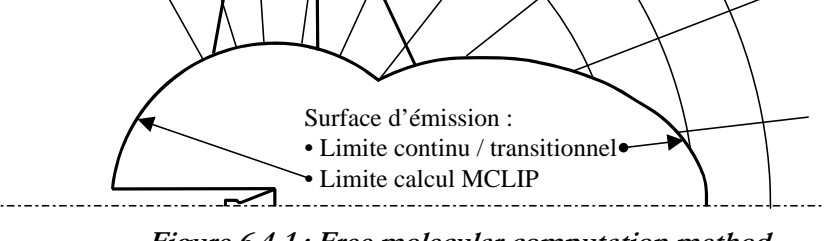

**Figure 6.4-1 : Free molecular computation method** 

<span id="page-38-1"></span>The different steps of the computation described below are:

- Freezing surface determination,
- Molecules introduction from the freezing surface,
- Flow parameters computation in each cell of the mesh.

# **6.4.1 Mesh generation**

The Cartesian mesh is divided into subdomains.

# **6.4.2 Freezing surface**

The freezing surface is the limit between the continuum flow regime and the free molecular flow regime. It is determined by the points of the streamlines of the continuum extension flow field where the Bird parameter is calculated as having the Bird parameter value defined by the user. The freezing surface is calculated to be convex to avoid the emitted rays of particles to interact with the freezing surface.

In the case of a MCLIP input .FLOW file, the freezing surface is calculated taking into account the MCLIP computation domain which is assumed not to have to be recomputed by the free molecular regime calculation.

# **6.4.3 Molecules introduction**

Each emitted ray from the freezing surface carries a representative sample of molecules. This paragraph presents the characteristics to be calculated for each ray: emission coordinates, statistical temperature,

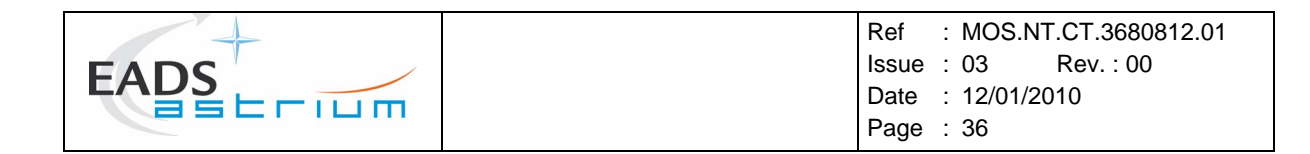

emission velocity and exit mass flow rate. The methods used are based on the generation of random numbers and the use of the velocity distribution function.

#### **6.4.3.1 Velocity distribution function**

The gas properties in equilibrium can be described by the Maxwellian distribution function:

$$
f = \frac{\beta^3}{\pi^2} \exp\left(-\beta^2 V^2\right)
$$
 (6.4.3-1)

where:  $\beta = \sqrt{\frac{m}{2kT}}$  is the statistical temperature, *V* the velocity, *T* the thermodynamic temperature, *m* the molecular mass and *k* the Boltzmann constant.

#### **6.4.3.2 Random emission point coordinates**

The emission point coordinates are assumed to be distributed uniformly along the freezing surface. The sampling uses random numbers and the method need different equations according to the surface type, cylinder, disc or cone. The surfaces are axially symmetric surface, one need then just two points coordinates in a plan including the symmetry axis. This paragraph presents the general method for sampling the shooting point. The method is then applied for the three different surface types used in the PROLOG module.

Let  $P_1(Z_1, R_1)$  and  $P_2(Z_2, R_2)$  be the two points describing the surface, and  $P(Z, R)$  the emission point. The probability of locating a point at a point P is proportional to the element of surface *dS* around this point *P*:

$$
P = \frac{dS}{S_{total}} \quad (6.4.3-2)
$$

The different steps of the computation are:

- Generation of a random number *rand* between *0* and *1*
- Calculation of the abscissa *Z* with the equation :

$$
rand = P(Z) = \int_{Z_1}^{Z} p(x)dx
$$
 (6.4.3-3)

Calculation of the fraction giving the abscissa relation :

$$
a = \frac{Z - Z1}{Z2 - Z1} \quad (6.4.3-4)
$$

• Calculation of the ordinate *R* with the same relation as the one for the abscissa :

$$
R = a.R1 + (1 - a).R2 \ (6.4.3-5)
$$

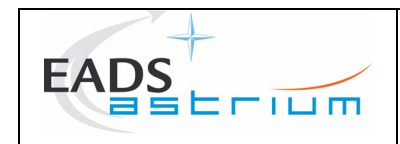

#### **6.4.3.3 Introduction velocity**

The calculation of the random velocity value at the freezing surface uses the velocity distribution function. The three entering (in the free molecular region) velocity directions, one in the external normal to the freezing surface direction, and two in the tangential to the freezing surface direction, are determined as following:

• Normal velocity: the normal velocity value is calculated using the acceptance-rejection method:

The uniformly distributed value of  $V_n$  is given by:

$$
V_n = a + rand.(b - a) (6.4.3-6)
$$

where *rand* is a random number, with a and b set as arbitrary finite cut-off values in place of the real limits of -∞ to +∞. The distribution function is then calculated for the value of  $V_n$  determined before:

$$
f_{\beta^2 V_n^2} = \exp\left(-\beta^2 V_n^2\right) \qquad (6.4.3-7)
$$

 $f_{\beta^2 V_n^2}$  < *rand* the value of  $V_n$  is rejected and the process is repeated until a value is accepted. The next random number *rand* is then generated and if  $f_{\beta^2 V_n^2} > rand$ ,  $V_n$  is accepted. If

• Tangential velocities: the two tangential velocity values are given using a direct method of sampling from the normal distribution:

Using polar coordinates, one can rewrite the distribution function as:

$$
f_{\beta^2 V^2} = \exp\left(-\beta^2 V^2\right) (6.4.3-8)
$$

where  $\beta V^2$  is distributed between  $\theta$  and  $\infty$ , and the cumulative distribution function is

$$
F_{\beta^2 V^2} = 1 \exp\left(-\beta^2 V^2\right) (6.4.3-9)
$$

A pair of value of *r* and *π* may then be calculated using random number *rand*. The *θ* angle is uniformly distributed between *0* and *2π*:

$$
\theta = 2.\pi.\text{rand}(6.4.3-10)
$$

The tangential velocity module  $V_t$  is given by equation (6.4.2.3-2), setting  $F_{\beta^2 V^2}$  to *rand* random number:

$$
Vt = \frac{\sqrt{(-\ln(rand))}}{\beta} \quad (6.4.3-11)
$$

Finally, the two tangential velocity components are:

$$
V_{t1} = V_t \cos \theta \quad (6.4.3-12)
$$
  

$$
V_{t2} = V_t \sin \theta \quad (6.4.3-13)
$$

<span id="page-41-0"></span>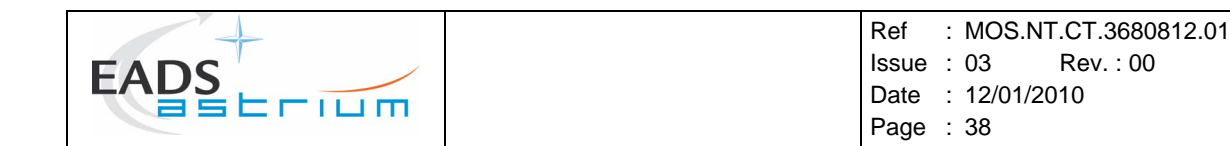

#### **6.4.3.4 Exit mass flow rate**

The exit mass flow rate corresponds to the mass flow rate outgoing the freezing surface, in the free molecular region. The exit number flux is given by:

$$
\dot{N} = n \int_{-\infty}^{\infty} \int_{-\infty}^{\infty} \int_{-\infty}^{\infty} u \cdot f \cdot du \cdot dv \cdot dw \tag{6.4.3-14}
$$

Where *n* is the number density, *f* the Maxwellian distribution function, and *u*, *v*, *w* are the velocity in the three Cartesian axis. Then, replacing the distribution function by its value and using the relation giving the density:  $n = \frac{e^{2}}{m}$  $p = \frac{\rho N}{N}$  where m is the molecular mass, the exit mass flow rate carried by each ray is given by:

$$
d = \frac{\rho A}{2\sqrt{\pi}\beta} \left[ e^{-S^2 \cos^2 \theta} + \sqrt{\pi} S \cos \theta (1 + erf(S \cos \theta)) \right] (6.4.3-15)
$$

where  $S = V\beta$  is the molecular speed ratio.

Each ray carries a fraction of the mass flow rate given before. If a number of *N* rays is emitted from an element of freezing surface, the mass flow rate of each ray from that surface element is:

$$
d_{\text{beam}} = \frac{d}{N} \quad (6.4.3-16)
$$

#### **6.4.4 Macroscopic flow field parameters**

The emitted rays from the freezing surface are propagated throughout the whole mesh where each crossed cell is determined. The contribution of the rays in the flow parameters (density, velocity module, square velocity module and temperature in the three Cartesian axis) in each cell of the mesh is proportional to the length of the crossed cell. The macroscopic parameters of the flow field are determined by calculating the mean value of the parameters in each cell of the mesh:

$$
\rho = \frac{1}{V_{mesh}} \sum_{mesh} t_{res} d_{beam} (6.4.4-1)
$$
  
\n
$$
V_i = \frac{\sum_{mesh} t_{res} d_{beam} . V}{\sum_{mesh} t_{res} d_{beam}} (6.4.4-2)
$$
  
\n
$$
\overline{V_i^2} = \frac{\sum_{mesh} t_{res} d_{beam} . V^2}{\sum_{mesh} t_{res} d_{beam}} (6.4.4-3)
$$
  
\n
$$
T_i = \frac{V^2_{i} - V_i^2}{k} (6.4.4-4)
$$
  
\n
$$
T = \frac{(T_1 + T_2 + T_3)}{3} (6.4.4-5)
$$

<span id="page-42-0"></span>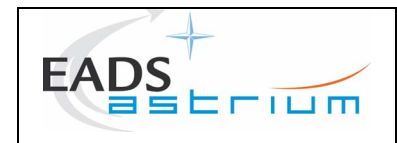

#### **6.4.5 Multi-species computation**

The multi-species computation in free molecular flow regime is determined with the same method as with the mean flow computation, and uses the freezing surface computed in the mean flow regime. The introduction characteristics carried by the rays are calculated with the results of the multi-species continuum flow regime.

#### **6.5 BRIDGING**

The bridging computation provides the flow field results in the whole extended domain taking into account the different flow regimes. The three calculated domains are given below:

- Transition regime flow field computation: The transition regime flow field is determined by two Bird parameter values defined by the user, and the flow field parameters are calculated with a linear Bird-depending interpolation between the continuum regime flow field and the free molecular regime flow field.
- Continuum flow field domain: The continuum flow field domain is the one defined for the Bird parameter value less than the lower limit of the Bird parameter in the transition area, with the values of the flow field parameters in that domain computed before.
- Free molecular flow field domain: The free molecular flow field domain is the one defined for the Bird parameter value greater than the upper limit of the Bird parameter in the transition area, with the values of the flow field parameters in that domain computed before.

The bridging is computed interpolating the two flow regimes – continuum and free molecular regimes – previously computed, with the use of a function, as following:

$$
F = F_{cont} + f(B_d). (F_{free} - F_{cont}) (6.4.5-1)
$$

Where *F* can either be the density or the temperature or the velocity, and  $f(B_d)$  is a function of the Bird number *B<sub>d</sub>*, which value is fixed at 0 in the continuum domain, and 1 in the free molecular domain.

The *f(Bd)* function used in the PROLOG module is a simple linear function of the Bird number.

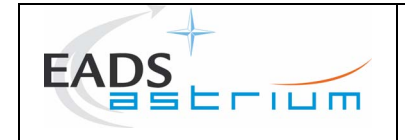

# DISTRIBUTION LIST

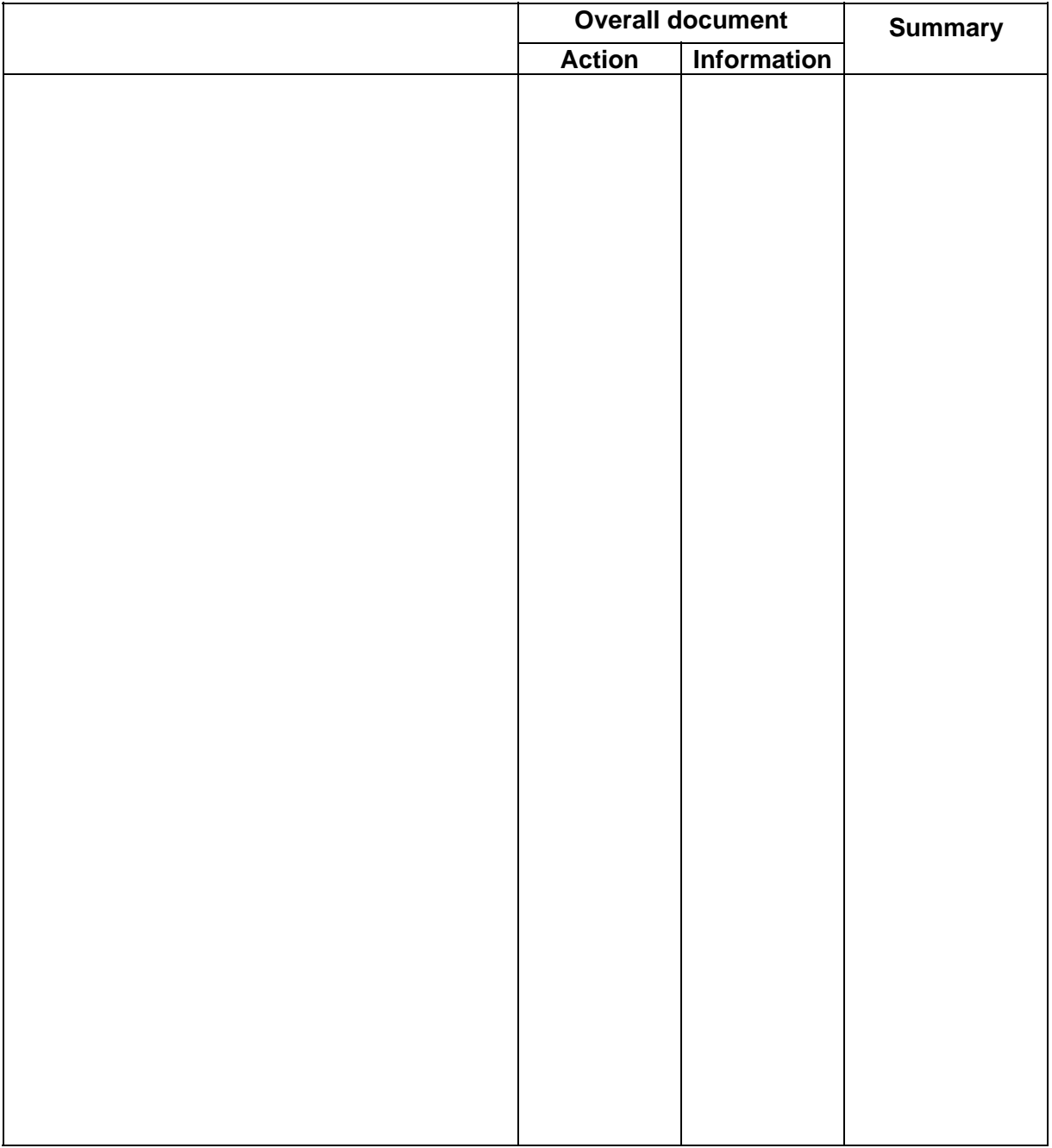